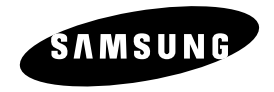

**DVD-V2500**

# **Mode d'emploi**

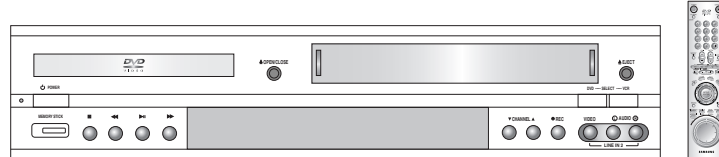

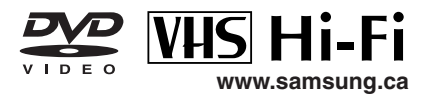

### **Conseils de Sécurité Importants**

# **F**

#### **AVERTISSEMENT:**

POUR RÉDUIRE LES RISQUES D'INCENDIE OU DE CHOC ÉLECTRIQUE N'EXPOSEZ PAS LE LECTEUR DVD À L'HUMIDITÉ.

#### **AVERTISSEMENT:**

POUR EVITER TOUTE IRRADIATION LASER (INVISIBLE), NE JAMAIS DEPOSER OU OUVRIR LE BOITIER PROTECTEUR

#### **MISE EN GARDE UTILISATEUR/INSTALLATEUR:**

Toute modification apportée sans le consentement explicite du fabricant, responsable de l'homologation aux normes FCC, section 15, invalidera vos droits à utiliser l'appareil.

#### **RAPPEL DESTINE A L'INSTALLATEUR DU SYSTEM CATV:**

Cette remarque a pour objectif d'attirer votre attention sur l'article 820-40 du Code National Electronic relatif aux directives de mise à la terre et spécifiant plus particulièrement que le câble doit être relié au système de mise à la terre du bâtiment<br>et aussi près que possible de l'entrée du câble. Informations relatives à la copie illicite.

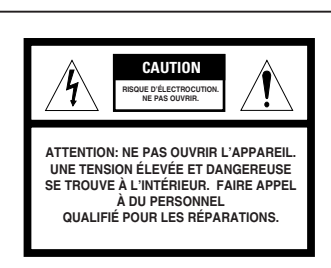

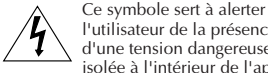

l'utilisateur de la présence d'une tension dangereuse non isolée à l'intérieur de l'appareil qui pourrait être suffisante pour représenter un risque de choc électrique ou d'incendie.

Ce symbole sert à alerter l'utilisateur de la présence d'importantes instructions de fonctionnement et d'entretien dans le manuel accompagnant cet appareil.

Toute reproduction, distribution ou diffusion non autorisée de cassettes vidéo ou de film entraîne l'application, par la loi fédérale des Etats-Unis, de sévères sanctions civiles et pénales. (Titre 17, Code des Etats-Unis, Sections 501 et 506).

#### **Notification Macrovision**

Ce matériel bénéficie de la technologie de protection du copyright, protégé par certains brevets U.S. et droits de propriétés détenus par Macrovision Corporation et autres détenteurs légaux. L'utilisation de cette technologie est soumise à l'autorisation préalable de Macrovision Corporation. Sauf autorisation contraire de Macrovision Corporation, la visualisation est limitée à un usage privé et gratuit dans le cercle de la famille et autres usages restreints. Tout démontage et remontage inversé sont interdits.

#### **CAUTION:**

To prevent fire, shock hazard, or annoying interference, use only the recommended accessories. To prevent electric shock, do not use this (polarized) plug with an extension cord, receptacle, or other outlet unless the blades can be fully inserted to prevent blade exposure. To reduce the risk of electric shock, do not remove the unit cover or back. There are no serviceable parts inside. Refer servicing to qualified personnel only.

#### **CUIDADO:**

Para prevenir incendio, riesgo de choque, o interferencia enfadosa, use solamente los accesorios recomendados. Para prevenir electrochoque, no use este enchufe (polarizado) con un cordón de extensión, toma de corriente, o cualquier otra toma a menos que los dientes puedan ser completamente insertados para prevenir exposición de los dientes. Para reducir el riesgo de descarga eléctrica, no remueva la cubierta o la parte posterior del equipo. Dentro del equipo no hay partes que requieren servicio. Diríjase solamente a personal calificado cuando requiera servicio.

#### **ATTENTION:**

Pour éviter les incendies, risque de chocs, ou interférences fâcheuses, employer seulement les accessoires recommandés. Pour éviter les chocs électriques, ne pas employer cette prise (polarisée) avec une rallonge, une prise de courant ou une autre sortie de courant à moins que les lames peuvent être insérées à fond pour l'exposition des lames. Pour réduire les risques de chocs électriques, ne pas retirer le couvercle ou l'arrière du module. Il n'y a pas de pièce utilisable à l'intérieur. Ne faire effectuer l'entretien que par un personnel qualifié.

- **1. Veuillez lire ces instructions.**
- **2. Veuillez conserver ces instructions.**
- **3. Se conformer à toutes les consignes de sécurité.**
- **4. Suivre toutes les instructions.**
- **5. Ne pas utiliser cet appareil près de l'eau.**
- **6. Nettoyer avec un linge sec.**
- **7. Ne pas bloquer les fentes d'aération. Installez selon les instructions du manufacturier.**
- **8. Ne pas installer près d'une source de chaleur telle que radiateur, calorifère ou autres appareils (incluant amplificateurs) qui génèrent de la chaleur.**
- **9. Ne pas contrer le mécanisme sécuritaire de la fiche polarisée ou mise à la terre. Une fiche polarisée possède deux lames dont une est plus large que l'autre. Une fiche de mise à la terre possède deux lames et une troisième pour mise à la terre. La large lame et la troisième lame sont conçues pour votre sécurité. Si la fiche n'entre pas correctement dans la prise, veuillez consulter un électricien pour faire remplacer la prise désuète.**

**F**

- **10. Protégez le cordon d'alimentation pour empêcher de l'écraser lu d'être pincé, particuliement près de la prise ou près de sa sortie de l'appareil.**
- **11. Utilisez seulement des attaches/accessoires spécifiés par le manufacturier.**
- **12. Utilisez seulement avec un chariot, trépied, étagère ou table spécifiés par le manufacturier ou vendus avec l'appareil. Lors d'un déplacement, soyez prudent pour éviter des blessures ou un bris.**
- **13. Débranchez l'appareil lorsque vous utiisez un chariot. Soyez prudent pour éviter des blessures ou un bris.**
- **14. Référez toutes réparations à un technicien qualifié. Lorsque l'appareil a été endommagé d'une façon ou d'une autre, que ce soit des dommages causés au cordon d'alimentation ou à la prise, du liquide renversé ou des objets tombés dans l'appareil, l'appareil a été exposé à la pluie ou à de la moisissure, qu'il n'opère pas normalement ou qu'il a été échappé, veuillez communiquer avec un technicien qualifié.**

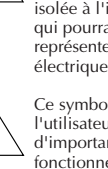

# **Sommaire**

**4**

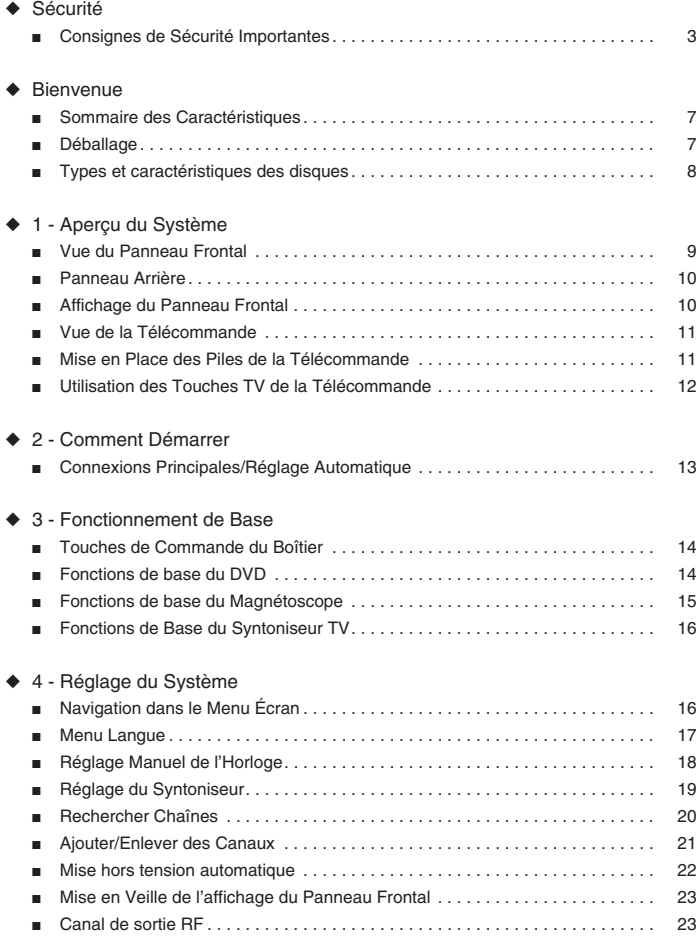

## **Sommaire**

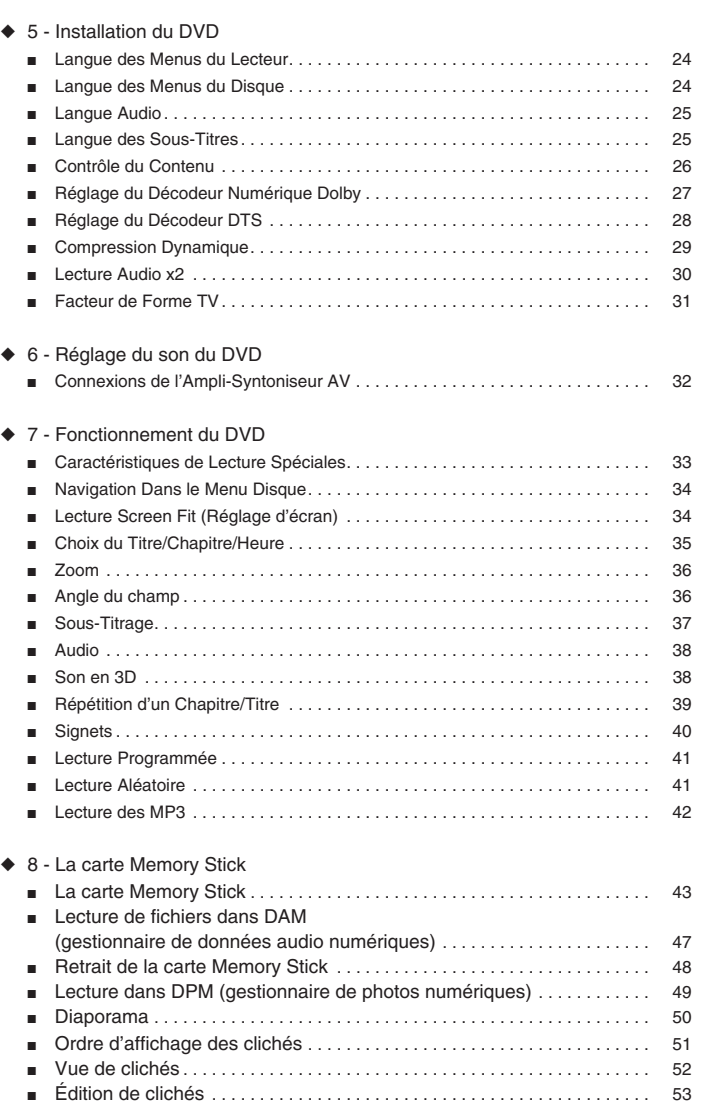

**5**

### **Sommaire**

#### ◆ 9 - Lecture à Partir du VCR

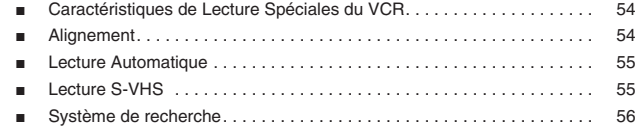

#### ◆ 10 - Enregistrement à Partir du VCR

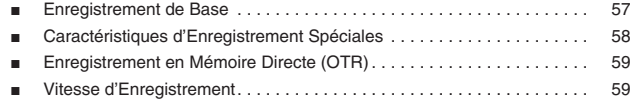

#### ◆ 11 - Enregistrement Programmé

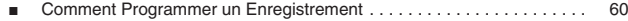

#### ◆ Annexe A - Connexions avancées

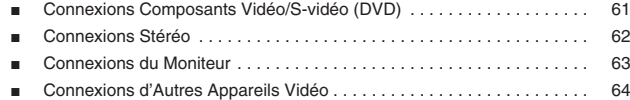

#### ◆ Annexe B - Aide

**6**

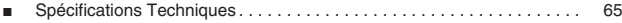

### **Sommaire des Caractéristiques**

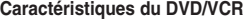

- Peut lire les DVD, les VCD, les CD audio, les fichiers MP3 et les bandes VHS.
- Vous permet de regarder un film DVD pendant que vous enregistrez une émission télévisée sur votre magnétoscope.
- Grâce au paramétrage automatique, l'appareil trouve l' (heure et effectue la recherche des canaux. • Doté d'entrées et de sorties RF compatibles avec une vaste gamme de téléviseurs.
- Trois sorties vidéo (vidéo composite, S-vidéo et vidéo en composante) garantissent une connectivité d'une très haute fiabilité.
- La télécommande vous procure un maniement facile du lecteur DVD/VCR.
- Affichage écran en anglais, en français ou en espagnol.

#### **Caractéristiques du DVD**

- Convertisseur 10-bits vidéo numérique vers analogique et filtre numérique de pointe 27MHz.
- Lecture des sources 96KHz/24-bits.
- Sortie numérique DTS des DVD de type DTS-amélioré.
- Lecture des fichiers MP3 d'un CD-ROM.
- Audio continue en lecture vitesse x2.

#### **Caractéristiques du magnétoscope**

#### • Magnétoscope Hi-Fi Stéréo.

- 4 têtes de lecture offrant un ralenti et un arrêt de qualité supérieure.
- Meilleure résolution de la lecture des cassettes S-VHS.
- Recherche/scan par indexation VISS, remise à zéro, recherche à partir des silences.
- Minuterie programmable pour 1 mois-8 émissions
- Compteur de temps restant, compteur en temps réel.

#### **Note**

- \*Les disques qui ne peuvent pas être lus par ce \*La capacité de lecture peut dépendre des
- 
- DVD-ROM • DVD-RAM
- CD-ROM • CDV • CDV • DVD+RW, -RW • Photo CD • CDI
- $\bullet$  SVC, CVD
- Couche HD d'un CD super audio
- Les CDG effectuent la lecture audio seulement sans graphiques

### **Déballage**

*En sortant votre DVD-magnétoscope de son emballage, vérifiez qu'il contient bien les éléments suivants:*

• DVD-VCR

- Mode d'emploi
- Câble RCA de connexion audio/vidéo

• Câble d'antenne FR (Fréquence radio)

- Télécommande
- Piles 1.5V "AA" 2EA
- 

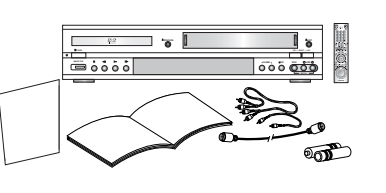

conditions d'enregistrement<br>• DVD-R • CD-RW

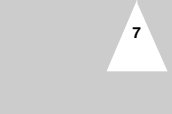

## **Types et caractéristiques des disques**

# **F**

Ce lecteur DVD peut lire les disques des types suivants qui sont identifiables par leur logo.

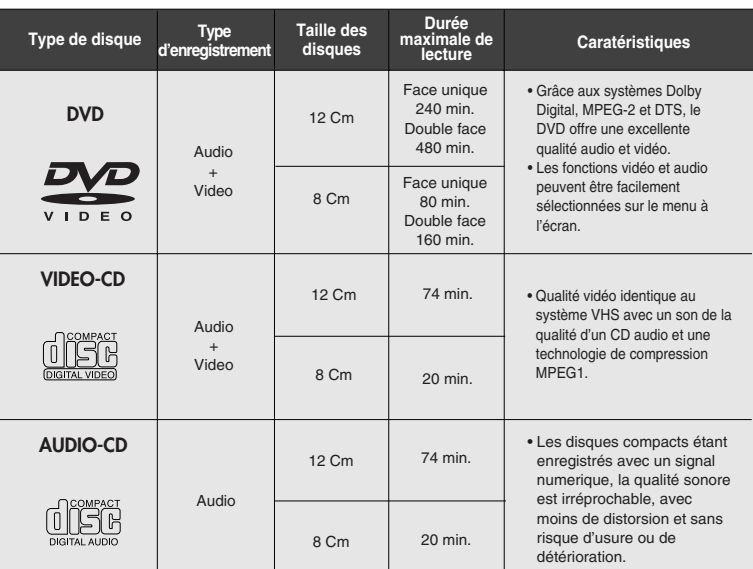

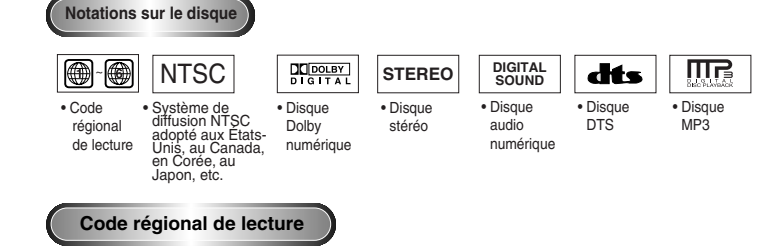

Le lecteur DVD et les disques sont codés différemment selon les parties du monde. Il faut donc le code correspondant à chaque région pour un bon fonctionnement du lecteur. Si vous tentez de lire un disque DVD avec un code incorrect, le lecteur ne fonctionnera pas et un message d'erreur apparaîtra.

**Les codes régionaux pour ce lecteur figurent sur la face arrière du lecteur.**

**8**

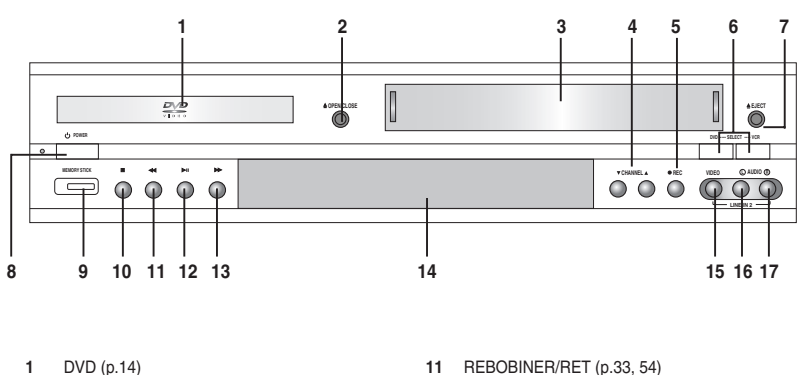

- 
- **2** DVD OUVERTURE/FERMETURE (p.143)

**Vue du Panneau Frontal**

- **3** MAGNETOSCOPE (p.15)
- **4** CANAL  $\triangle/\blacktriangledown$  (p.16)
- **5** ENREGISTREMENT (p.57)
- **6** SELECT. DVD-VCR (p.14)
- **7** EJECT. CASSETTE (p.15)
- **8** ALIMENTATION (p.14)
- **9** MEMORY STICK (p.43)
- **10** STOP (p.33)
- 
- **12** LECT/PAUSE (p.14, 15, 33, 58)
- **13** AVANCE RAPIDE/AV. (p.33, 34)
- **14** AFFICHAGE PANNEAU FRONTAL (p.10)
- **15** JACK VIDEO COMPOSITE LIGNE 2

**9**

- **16** JACK AUDIO GAUCH. LIGNE 2
- **17** JACK AUDIO DROIT LIGNE 2
- 

### **Panneau Arrière**

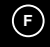

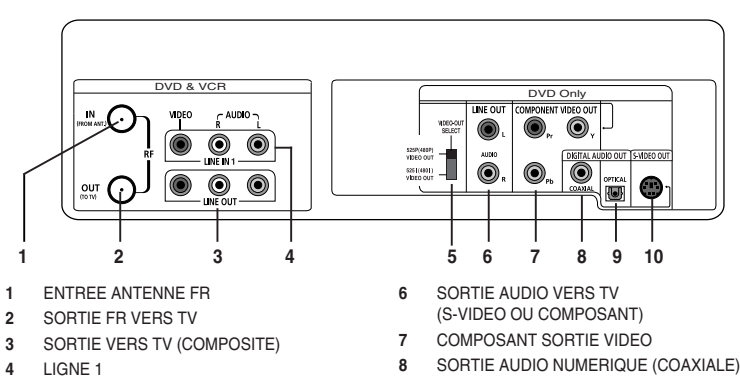

- **5** COMMUTATEUR VIDEO OUT
- **9** SORTIE AUDIO NUMERIQUE (OPTIQUE)
- **10** SORTIE S-VIDEO

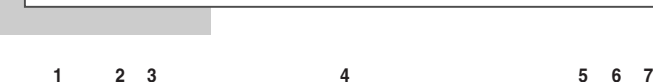

**Affichage du Panneau Frontal**

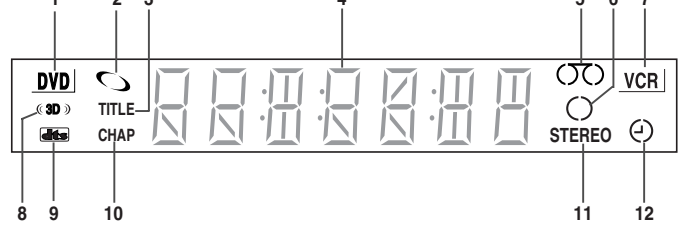

- **1** Le DVD est activé
- **2** Un DVD, CD, VCD ou SVCD est chargé
- **3** Le chiffre affiché à droite du symbole "TITLE" correspond au numéro du titre lu
- **4** Affichage de l'heure, de la position du compteur, du temps restant ou de l'état actuel de l'appareil
- **5** Affichage graphique de l'état du magnétoscope
- **6** L'enregistrement est en cours (normal et minuterie)
- **7** Le magnétoscope est activé
- **8** Le son en 3D est activé

**10**

- **9** Un DVD avec bande son DTS est chargé
- **10** Le chiffre affiché à droite du symbole "CHAP" correspond au numéro du chapitre
- **11** Lecture de la piste Hi-Fi d'une cassette vidéo (L'émission TV ou la bande vidéo en cours est diffusée en stéréo)
- 12 **L'enregistrement** chronométré est en cours. Si une erreur se produit, l'afficheur se met à clignoter. Il reste allumé, sans afficher les aiguilles de l'horloge, tout au long des enregistrements et se <mark>met égal</mark>ement à clignoter lorsque vous<mark>(arrêtez)</mark><br>le magnétoscope.

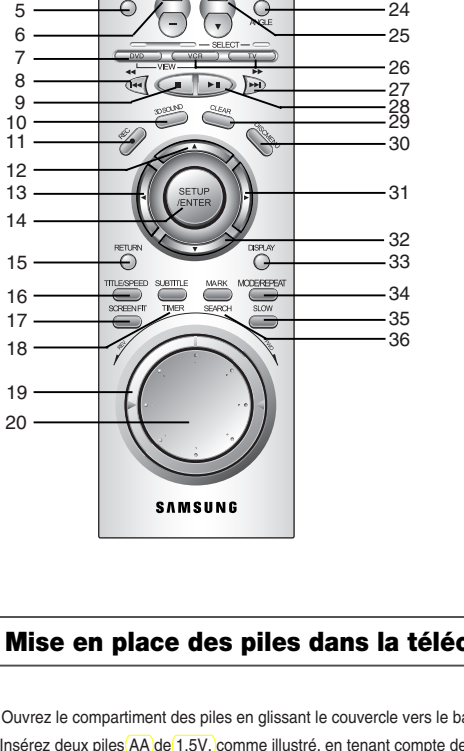

**Vue de la Télécommande**

G

 $D\sqrt{D}$  $V10.50$ 

 $\bigcirc$ 

21  $.22$ 

23

1 2

3

4

 ALIMENTATION (p.14)<br>**2** ZOOM (p.35). TV MUTE ZOOM (p.35), TV MUTE (p.12)<br>**3** 0-9 (p.16) 0-9 (p.16) 100+ (p.16) MEMORY STICK (p.43) VOLUME +/– (p.12) DVD (p.14) REBOBINAGE (p.33, 54) SAUT ARRIERE (p.33, 54) STOP (p.34) SON 3D (p.38) ENREGISTREMENT (p.57) HAUT (p.16) GAUCHE (p.16) INSTALLATION (p.16) ENTREE (p.16) RETOUR (p.16) TITRE (p.35) SP/SLP (p.59) SCREEN FIT (p. 34) SOUS-TITRE (p.37) REGLAGE HORLOGE (p.60) SHUTTLE DIAL (p.34) JOG DIAL (p.34) 21 OUVERTURE/FERMETURE (p.14, 15) TV/MAGNETO. (p.16) AUDIO (p.39) ENTRÉE SEL. (p.57) ANGLE (p.36) CANAL  $\mathbf{A}/\mathbf{v}$  (p.12, 16) ALIGNEMENT **A/▼** (p.44) MAGNETO., SELECT. TV (p.14) AVANCE RAPIDE (p.33, 54) SAUT AVANT (p.33, 54) LECT/PAUSE (p.14, 15) ANNULER (p.40, 41) DISC MENU (p.34) DROIT (p.16) BAS (p.16) AFFICHAGE (p.35) MODE (p.41) REPETITION (p.39, 54) **35** SLOW REPERE (p.40) RECHERCHE (p.56)

### **Mise en place des piles dans la télécommande**

- Ouvrez le compartiment des piles en glissant le couvercle vers le bas. • Insérez deux piles AA de 1,5V, comme illustré, en tenant compte des polarités (+/-).
- Replacez le couvercle sur la télécommande. Glissez-le jusqu'à ce qu' un déclic se fasse entendre.

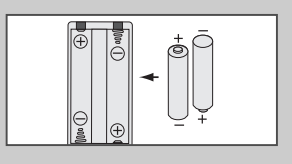

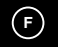

### **Utilisation des Touches TV de la Télécommande**

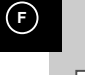

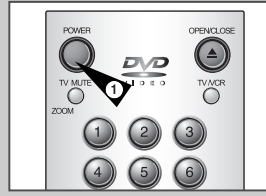

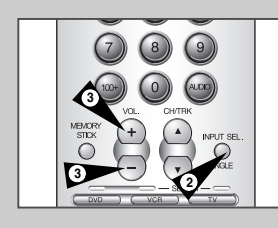

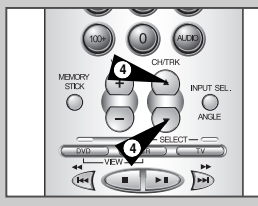

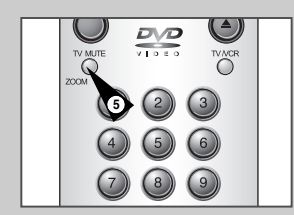

*La télécommande de votre magnétoscope peut être utilisée avec tous les téléviseurs Samsung et autres marques compatibles.*

Pour vérifier si votre téléviseur est compatible, procédez comme suit.

- **1** Allumez le téléviseur.
- **2** Pointez la télécommande en direction du téléviseur.
- **3** Maintenez la touche TV enfoncée et saisissez, à l'aide des touches numériques, le code (2 chiffres) associé à la marque de votre téléviseur.

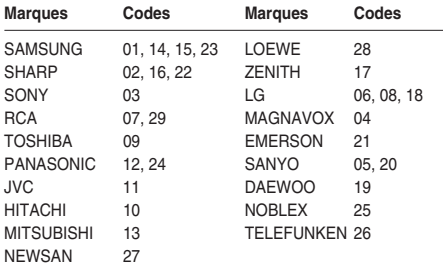

Résultat: Si votre téléviseur est compatible avec votre télécommande, le téléviseur s'éteint. Il est maintenant programmé pour fonctionner avec la télécommande.

- ➢ Si plusieurs codes sont fournis pour votre marque de téléviseur, essayez-les les uns après les autres jusqu'à obtention du bon code.
- ☛ Lorsque vous remplacez les piles de la télécommande, vous devez reprogrammer le code (suivre la même procédure).

Touches TV de la télécommande.

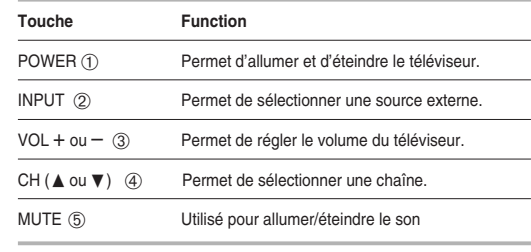

➢ Les différentes fonctions ne sont pas toutes compatibles avec tous les téléviseurs. En cas de problèmes, utilisez les touches du téléviseur.

### **Connexions Principales/Réglage Automatique**

*Cette rubrique explique comment raccorder le DVD-magnétoscope au téléviseur et comment exécuter le réglage automatique qui recherche automatiquement les canaux et règle l'horloge interne de l'appareil.*

#### *REMARQUES:*

*• Les connexions avancées sont expliquées à l'annexe A.*

*• Vous devez raccorder le DVD-magnétoscope au téléviseur à l'aide d'une ligne sortie ou FR standard même si vous prévoyez*

*d'utiliser les sorties S-Vidéo ou élément vidéo. Ceci vous permettra d'utiliser les menus d'installation du DVDmagnétoscope.*

- 
- **1 Connexion de/du l'antenne/câble au DVD-magnétoscope** Connectez le câble FR de l'antenne intérieure/extérieure ou de la sortie murale du réseau câblé à l'entrée (IN) de l'antenne située sur le panneau arrière du DVD-magnétoscope.
- **2 Connexion du DVD-magnétoscope à la TV** Suivez l'une des méthodes ci-dessous pour raccorder le DVDmagnétoscope à la TV :

**Connexion FR**

Raccordez le câble d'antenne FR fourni et relié à la prise de SORTIE (OUT) située sur le panneau arrière du DVDmagnétoscope à la prise d'entrée du téléviseur. **Connexion de la ligne**

Raccordez un câble audio/vidéo de type RCA (rouge, blanc, jaune) relié à la prise de SORTIE (OUT) située sur le panneau arrière du DVD-magnétoscope à la prise d'entrée du téléviseur. Le fil rouge correspond à l'entrée audio de droite, le blanc à celle de gauche et le jaune à la vidéo.

REMARQUE: Nous vous conseillons d'utiliser la connexion Ligne si votre téléviseur est équipé des prises RCA.

#### **3 Prêt à brancher (Plug & Play)**

Branchez la prise du cordon d'alimentation du DVD-VCR à une prise murale 120V/60Hz standard. Branchez le DVD-VCR sur la prise c.a. N'appuyez pas sur les touches du DVD-VCR ou de la télécommande pendant le réglage automatique. Pendant que I'indicateur "AUTO" clignote, le DVD-VCR effectue la programmation automatique des chaînes.Voir la page 18 pour plus de renseignements.

- **4 Allumer le DVD-magnétoscope** Appuyez sur la touche POWER de la télécommande ou du panneau frontal du DVD–magnétoscope.
- **5 Allumer le téléviseur** Appuyez sur la touche POWER du téléviseur.
- **6 Régler le téléviseur sur le canal 3, 4 ou Ligne** Vous devez impérativement utiliser le même canal que celui sélectionné à l'étape 2. Si vous avez utilisé la connexion Ligne, réglez le téléviseur sur l'entrée Ligne.

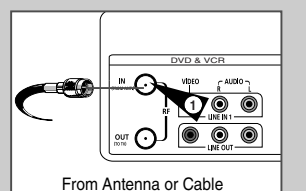

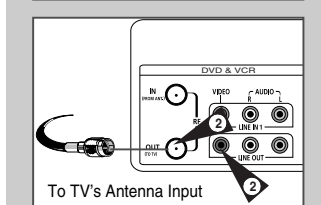

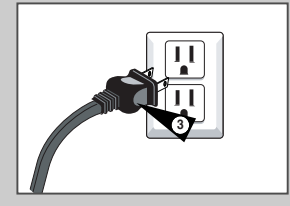

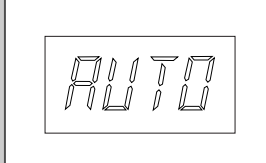

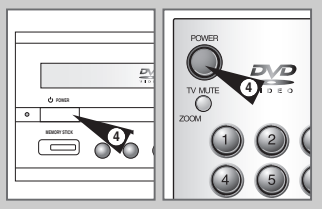

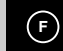

### **Touches de Commande du Boîtier**

**F**

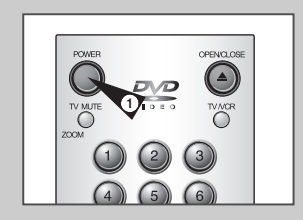

**3**

**4**

**4**

 $Q<sub>o</sub>$  $\bigcirc$ 

**2**

 $\overline{\overline{\Omega}}$ 

*Un seul jeu de touches pour le DVD et le magnétoscope. Les touches suivantes commandent à la fois le DVD et le magnétoscope.*

#### **1 Touche POWER**

- Appuyez sur le bouton POWER de la télécommande ou du panneau frontal pour allumer le DVD–magnétoscope.
- **2 Touche DVD** Appuyez sur la touche DVD de la télécommande pour commander le DVD.
	- Le témoin du DVD apparaît sur le panneau frontal pour indiquer que le module DVD est activé.

#### **3 Touche VCR**

Appuyez sur la touche VCR de la télécommande pour commander le magnétoscope. • Le témoin du magnétoscope (VCR) apparaît sur le panneau

frontal pour indiquer que le module magnétoscope est activé.

### **4 Touche INPUT SEL.**

Pour passer d'une entrée à l'autre, c'est-à-dire : syntoniseur (Ch ##), ligne 1 (entrée AV arrière) et ligne 2 (entrée AV front), appuyez plusieurs fois de suite sur la touche INPUT SEL.

### **Fonctions de base du DVD**

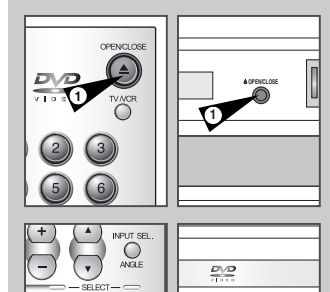

**4**

**14**

*Suivez les instructions suivantes pour passer un DVD.*

### **1 Ouvrez le tiroir de disque**

Appuyez sur la touche Open/Close (Ouvrir/Fermer ) de votre télécommande ou sur le panneau avant de l'unité pour ouvrir le tiroir.

#### **2 Déposez un disque sur la platine du tiroir** Assurez-vous de placer le disque au centre du plateau avec l'étiquette orientée vers le haut.

#### **3 Fermez le tiroir**

Appuyez sur la touche Open/Close de votre télécommande ou sur le panneau avant de 'íunité pour fermer le tiroir.

#### **4 Démarrez la lecture du DVD**

- Appuyez sur la touche Play/Pause de votre télécommande ou sur le panneau avant de líunité.
- La plupart des disques commencent à être lus dès que le tiroir se ferme.
- Si un DVD comporte un menu, celui-ci s'affiche à l'écran du téléviseur.

#### **5 Options DVD supplémentaires**

- Pour plus d'informations sur les options avancées du DVD, consultez les pages 24 à 31.
- Pour plus d'informations sur les fonctions de lecture spéciales du DVD, consultez la page 33 à 42.

### **Fonctions de base du Magnétoscope**

*Pour lire une cassette vidéo, insérez une cassette dans le magnétoscope puis appuyez sur Lecture. Seules les cassettes sans onglet de protection sont automatiquement lues lorsqu'elles sont insérées, voir page 56.*

### **1 Insérer une cassette vidéo**

Insérez une cassette vidéo ordinaire dans le magnétoscope • Le magnétoscope est automatiquement mis sous tension.

#### **2 Lecture de la cassette**

Appuyez sur la touche ❿**ll** (Lecture/Pause) de la télécommande ou du panneau frontal. Si la cassette n'a pas d'onglet de protection et que la lecture automatique est activée, la lecture débute automatiquement, voir page 56.

#### **3 Arrêter la lecture**

Appuyez sur la touche ■ (arrêt) de la télécommande ou du panneau frontal.

#### **4 Ejecter la cassette** Appuyez sur la touche OPEN/CLOSE de la télécommande ou sur la touche EJECT du panneau frontal.

#### **5 Options magnétoscope supplémentaires**

• Pour plus d'informations sur les fonctions de lecture spéciales du magnétoscope, consultez les pages 54 à 56 • Pour plus d'informations sur les fonctions d'enregistrement du

- magnétoscope, consultez les pages 57 à 60.
- Pour plus d'informations sur les fonctions d'enregistrement programmé, consultez les page 60.

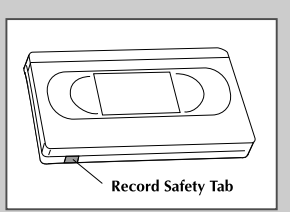

**F**

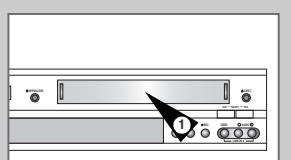

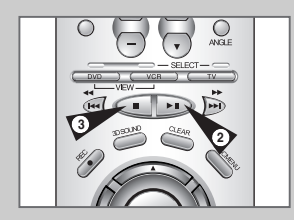

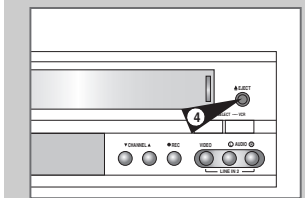

### **Fonctions de Base du Syntoniseur TV**

**1 TV/VCR**

**2 Channel Up/Down**

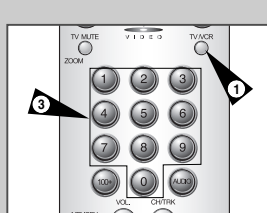

**4 2 2 2 2** 

**F**

Permettent de sélectionner directement une chaîne. **4 Touche 100+** Permet de sélectionner les chaînes référencées 100 et plus. Appuyez sur la touche 100+ puis spécifiez les chiffres suivants à l'aide des touches 0 à 9. **5 Display** 

## Affiche la chaîne correspondant à l'émission regardée

• Fonctionne également en mode DVD et magnétoscope.

*Les touches suivantes sont utilisées pour regarder la télévision via le*

Permet de passer du syntoniseur TV à celui du magnétoscope.

*syntoniseur TV intégré au DVD-magnétoscope.*

Permet de changer de chaîne. **3 Touches numériques**

### **Navigation dans le Menu Écran**

**5**

**2**

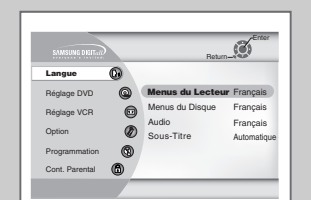

*Le menu Setup est l'écran ouvert du système de menu écran.*

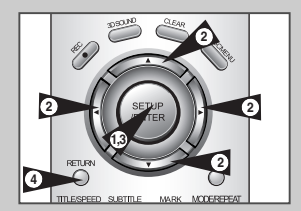

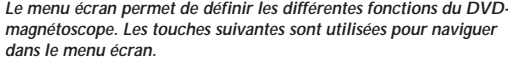

- **1 Touche SETUP**
	- Le DVD en mode d'arrêt, permet d'accéder au menu écran du DVD-magnétoscope.
- **2 Up/Down (Haut/Bas) ou Left/Right (Gauche/Droite)** Permet de sélectionner l'une des options proposées par le menu écran.
- **3 Touche ENTER**

Permet de valider les paramètres de certains menus.

- **4 Touche RETURN**
	- Affiche le dernier menu visualisé ou quitte le menu principal.

### **Menu Langue**

*Pour modifier la langue du menu écran (anglais, français ou espagnol), procédez comme suit.*

- **1 Afficher le "MENU PRINCIPAL"** Le DVD en mode d'arrêt, appuyez sur la touche SETUP.
- **<sup>2</sup> Définir la fonction "Langue"** À l'aide des touches de direction, déplacez le curseur de sélection vers "Language/Idioma/Langue", puis appuyez sur la touche ENTER pour effectuer votre sélection.
- **3 Choisir la langue du menu** Déplacez la barre de sélection pour choisir la langue désirée puis appuyez la touche ENTER.

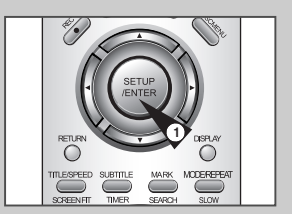

**F**

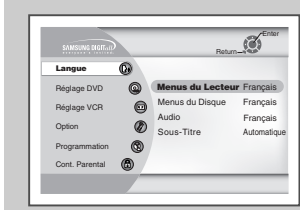

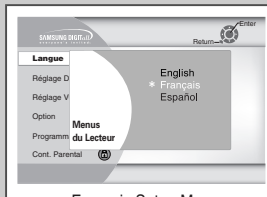

Français Setup Menu

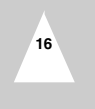

### **Réglage Manuel de l'Horloge**

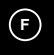

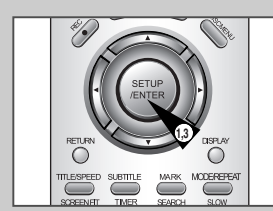

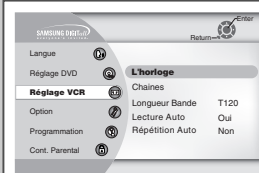

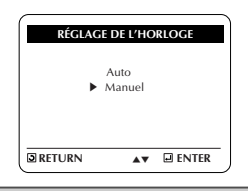

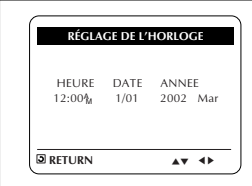

*Si l'installation automatique ne trouve pas de chaîne TV locale pour régler automatiquement l'horloge interne du DVD-magnétoscope, vous pouvez le faire manuellement en procédant comme suit:*

*REMARQUE: Un réglage précis de l'horloge est impératif si vous souhaitez programmer des enregistrements.*

**1 Afficher le "MENU PRINCIPAL"** Le DVD en mode d'arrêt, appuyez sur la touche SETUP.

**<sup>2</sup> Sélectionner "Réglage VCR"** À l'aide des touches de direction, déplacez le curseur de sélection vers "Réglage VCR", puis appuyez sur la touche ENTER pour effectuer votre sélection.

### **<sup>3</sup> Sélectionner "L'horloge"** À l'aide des touches de direction, déplacez le curseur de sélection vers "Réglage de l'horloge", puis appuyez sur la touche ENTER pour effectuer votre sélection.

**4 Sélectionner "Manuel"** Déplacez les flèches à "Manual" puis appuyez sur ENTER pour mettre cette fonction hors tension.

• Le menu "SET CLOCK" affichera le changement.

#### **5 Réglage de l'horloge**

Sélectionnez chacune des options suivantes à l'aide des touches Droite/gauche puis appuyez sur les touches Haut/Bas (ou les touches numériques) pour paramétrer chaque option:

- **Définir l'heure** utilisez le format à deux chiffres ; par exemple "12" pour 12:00.
- **Définir les minutes** utilisez le format à deux chiffres .
- **Définir le mois**  utilisez le format à deux chiffres.
- **Définir le jour**  utilisez le format à deux chiffres.
- **Définir l'année** utilisez le format à deux chiffres.

#### **6 Confirmer les paramètres**

Appuyez sur la touche RETURN pour sauvegarder les paramètres définis et retourner au menu Installation.

• Appuyez de nouveau sur RETURN pour quitter.

### **Réglage du Syntoniseur**

*Cette fonction permet de définir manuellement la bande du syntoniseur (du DVD-magnétoscope) sur Antenne ou Câble, en fonction du dispositif connecté à la prise Antenne lors de l'installation.*

- *N'utilisez cette fonction qu'en cas de mauvaise détection de la bande du syntoniseur, si les chaînes sont mal référencées, par exemple.*
- **1 Afficher le "MENU PRINCIPAL"** Le DVD en mode d'arrêt, appuyez sur la touche SETUP.

**<sup>2</sup> Sélectionner "Réglage VCR"** À l'aide des touches de direction, déplacez le curseur de sélection vers "Réglage VCR", puis appuyez sur la touche ENTER pour effectuer votre sélection.

#### **3 Sélectionner "Chaines"**

À l'aide des touches de direction, déplacez le curseur de sélection vers "Réglage des chaînes", puis appuyez sur la touche ENTER pour effectuer votre sélection.

#### **4 Sélectionner la "Ant/Câble"**

Sélectionnez "Source d'ant" puis appuyez sur Droite pour choisir l'une des options suivantes:

- Antenne Spécifie que le DVD-magnétoscope est connecté à une antenne VHF/UHF interne ou externe
- Câble Spécifie que le DVD-magnétoscope est connecté à un réseau (câble ou TV sans boîtier de raccordement)

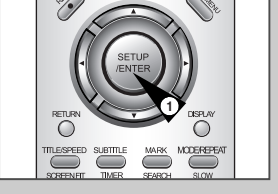

**F**

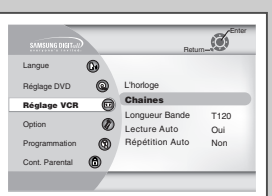

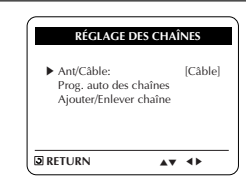

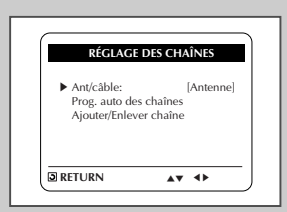

**19**

### **Rechercher Chaînes**

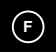

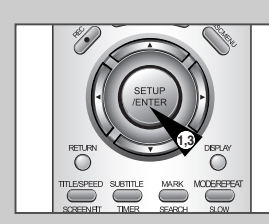

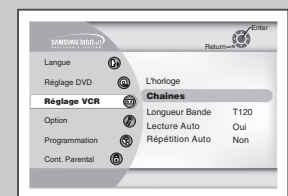

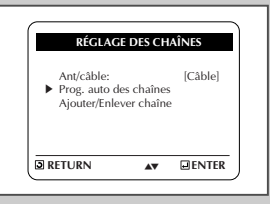

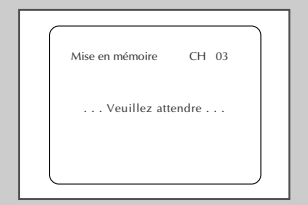

**20**

*Recherche auto du canal recherche et enregistre automatiquement toutes les chaînes émettrices de la région.*

- **1 Afficher le "MENU PRINCIPAL"** Le DVD en mode d'arrêt, appuyez sur la touche SETUP.
- **<sup>2</sup> Sélectionner "Réglage VCR"** À l'aide des touches de direction, déplacez le curseur de sélection vers "Réglage VCR", puis appuyez sur la touche ENTER pour effectuer votre sélection.
- **3 Sélectionner "Chaines"** À l'aide des touches de direction, déplacez le curseur de sélection vers "Réglage des chaînes", puis appuyez sur la touche ENTER pour effectuer votre sélection.
- **4 Lancer la "Prog. auto des chaînes"** Sélectionnez "Prog. auto des chaînes" puis appuyez sur Droite pour valider.
	- Le DVD-VCR recherche automatiquement tous les canaux disponibles de la bande sélectionnée. Cette recherche peut prendre un certain temps.
	- Une fois la recherche terminée, le plus petit canal est affiché.

**Ajouter/Enlever des Canaux**

*Utilisez cette fonction si vous souhaitez ajouter un canal omis par la recherche automatique ou pour supprimer un canal non utilisé.*

- **1 Afficher le "MENU PRINCIPAL"** Le DVD en mode d'arrêt, appuyez sur la touche SETUP.
- **<sup>2</sup> Sélectionner "Réglage VCR"** À l'aide des touches de direction, déplacez le curseur de sélection vers "Réglage VCR", puis appuyez sur la touche ENTER pour effectuer votre sélection.
- **3 Sélectionner "Chaînes"** À l'aide des touches de direction, déplacez le curseur de sélection vers "Réglage des chaînes", puis appuyez sur la touche ENTER pour effectuer votre sélection.
- **4 Sélectionner "Ajouter/Enlever chaîne"** Sélectionnez "Ajouter/Enlever chaîne" puis appuyez la touche ENTER pour valider.
- **5 Sélectionner un canal à Ajouter/Enlever** Utilisez les touches CH A/▼ pour vous régler sur le canal à ajouter ou supprimer.
- **6 Sélectionner "AJOUTER/ENLEVER CHAÎNE"** Puis appuyez sur Droite/Gauche pour choisir l'une des options suivantes:
	- Répétez les étapes 4 et 5 autant de fois que nécessaire.

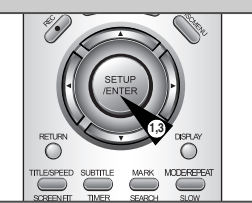

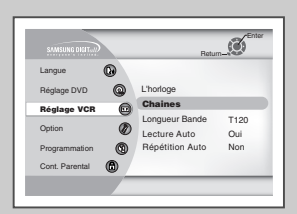

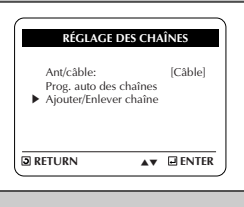

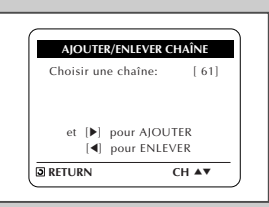

**21**

### **Mise hors tension automatique**

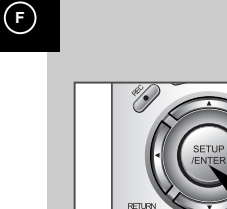

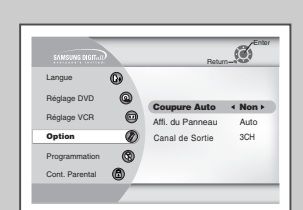

**1**

#### **1 Afficher le "MENU PRINCIPAL"** Le DVD en mode d'arrêt, appuyez sur la touche SETUP.

**<sup>2</sup> Sélectionner "Option"** À l'aide des touches de direction, déplacez le curseur de sélection vers "Option", puis appuyez sur la touche ENTER pour effectuer

votre sélection. **3 Sélectionner "Coupure Auto"**

Déplacez la barre de sélection à "Coupure Auto", puis appuyez à droite pour choisir à partir des options suivantes:

- Non La mise hors tension automatique est désactivée
- 1Hr Le magnétoscope DVD se mettra hors tension une heure après l'activation de la dernière touche.
- 2Hr Le magnétoscope DVD se mettra hors tension deux heures après l'activation de la dernière touche.

### **Mise en Veille de l'affichage du Panneau Frontal**

*Vous pouvez choisir entre un affichage permanent, toujours en veille.*

- **1 Afficher le "MENU PRINCIPAL"** Appuyez sur la touche SETUP.
- **<sup>2</sup> Sélectionner "Option"** À l'aide des touches de direction, déplacez le curseur de sélection vers "Option", puis appuyez sur la touche ENTER pour effectuer votre sélection.
- **3 Définir le "Affich. du panneau"** Sélectionnez "Affich. du panneau" puis appuyez sur Droite pour
	- choisir l'une des options suivantes: • Auto – L'affichage du panneau passe automatiquement en mode veille lors de la lecture.
	- Norm. L'affichage du panneau est toujours actif.
	- Red. L'affichage du panneau est toujours en mode veille.

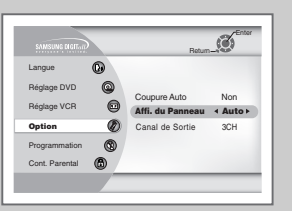

**F**

## **Canal de sortie RF**

**1 Afficher le "MENU PRINCIPAL"** Le DVD en mode d'arrêt, appuyez sur la touche SETUP.

# **<sup>2</sup> Sélectionner "Option"** À l'aide des touches de direction, déplacez le curseur de sélection

vers "Option", puis appuyez sur la touche ENTER pour effectuer votre sélection.

- **3 Sélectionner le "Canal de sortie"** Déplacez la barre de sélection à canal de sortie, puis appuyez à droite pour changer.
- **4 Changer le "Canal de sortie"** Appuyez RETURN pour changer. Un message apparaîtra sur votre téléviseur. Puis appuyez sur ENTER pour changer.

#### **5 Changer le "Canal TV"** Un message apparaîtra à l'écran de votre téléviseur. Lorsque le message disparaîtra, changez au canal 3 ou 4 pour être compatible au canal de sortie RF du lecteur.

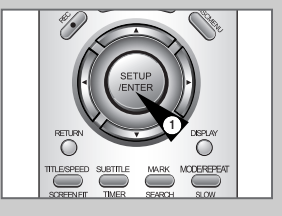

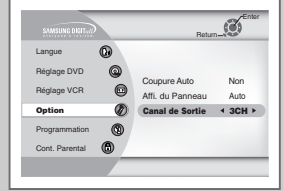

**23**

### **Langue des Menus du Lecteur**

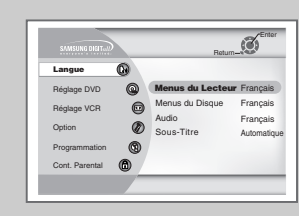

**F**

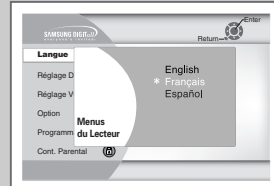

*Pour choisir la langue des menus DVD, procédez comme suit. La langue définie est automatiquement sélectionnée si elle existe sur le DVD lu.*

- **1 Afficher le "MENU PRINCIPAL"** Le DVD en mode d'arrêt, appuyez sur la touche SETUP.
- **<sup>2</sup> Sélectionner "Langue"** À l'aide des touches de direction, déplacez le curseur de sélection vers "Langue", puis appuyez sur la touche ENTER pour effectuer votre sélection.
- **3 Sélectionner le "Menus du Lecteur"** Sélectionnez "Menus du Lecteur" puis appuyez sur ENTER pour valider.
- **4 Définir la "Menus du Lecteur Langue"** Sélectionnez la langue souhaitée dans la liste puis appuyez sur ENTER pour valider.

### **Langue Audio**

*Pour choisir la langue utilisée pour la lecture des bandes audio DVD, procédez comme suit. La langue définie est automatiquement sélectionnée si elle existe sur le DVD lu.*

- **1 Afficher le "MENU PRINCIPAL"** Le DVD en mode d'arrêt, appuyez sur la touche SETUP.
- **<sup>2</sup> Sélectionner "Langue"** À l'aide des touches de direction, déplacez le curseur de sélection vers "Langue", puis appuyez sur la touche ENTER pour effectuer votre sélection.
- **3 Sélectionner "Audio"** Sélectionnez "Audio" puis appuyez sur ENTER pour valider.
- **4 Définir la "Langue de la Bande Son"** Sélectionnez la langue souhaitée dans la liste puis appuyez sur ENTER pour valider.

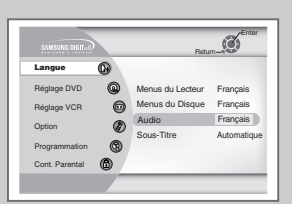

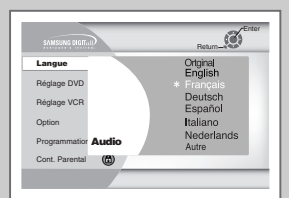

### **Langue des Menus du Disque**

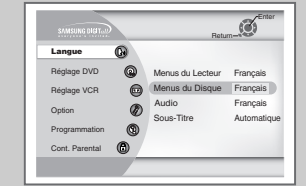

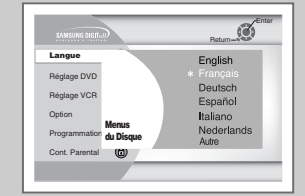

**24**

*Pour choisir la langue des menus DVD, procédez comme suit. La langue définie est automatiquement sélectionnée si elle existe sur le DVD lu.*

- **1 Afficher le "MENU PRINCIPAL"** Le DVD en mode d'arrêt, appuyez sur la touche SETUP.
- **<sup>2</sup> Sélectionner "Langue"** À l'aide des touches de direction, déplacez le curseur de sélection vers "Langue", puis appuyez sur la touche ENTER pour effectuer votre sélection.
- **3 Sélectionner le "Menus du Disque"** Sélectionnez "Menus du Disque" puis appuyez sur ENTER pour valider.
- **4 Définir la "Langue des Menus du Disque"** Sélectionnez la langue souhaitée dans la liste puis appuyez sur ENTER pour valider.

### **Langue des Sous-Titres**

*Pour choisir la langue des sous-titres DVD, procédez comme suit. La langue définie est automatiquement sélectionnée si elle existe sur le DVD lu.*

- **1 Afficher le "MENU PRINCIPAL"** Le DVD en mode d'arrêt, appuyez sur la touche SETUP.
- **<sup>2</sup> Sélectionner "Langue"** À l'aide des touches de direction, déplacez le curseur de sélection vers "Langue", puis appuyez sur la touche ENTER pour effectuer votre sélection.
- **3 Sélectionner "Sous-Titre"** Sélectionnez "Sous-Titre" puis appuyez sur ENTER pour valider.
- **4 Définir la "Langue des Sous-Titres"** Sélectionnez la langue souhaitée dans la liste puis appuyez sur ENTER pour valider.

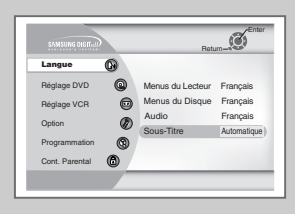

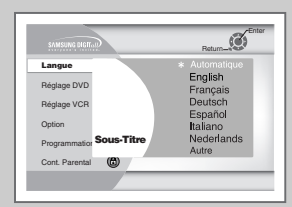

**25**

### **Contrôle du Contenu**

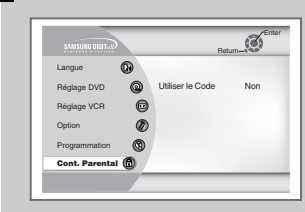

**F**

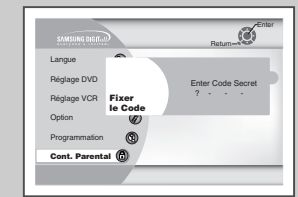

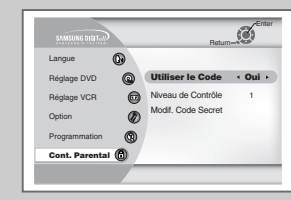

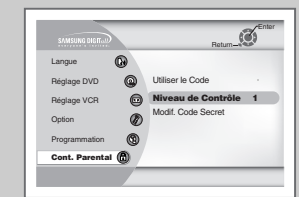

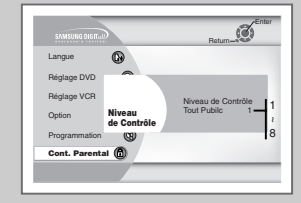

**26**

*Le contrôle du contenu est un système protégé par mot de passe qui permet d'empêcher la lecture des DVD en fonction de leur contenu. Le système offre huit niveaux de contrôle :*

- *Si le DVD lu affiche un niveau supérieur au niveau défini, un message d'erreur apparaît sur l'écran.*
- *Les DVD ne sont pas tous codés.*
- **1 Afficher le "MENU PRINCIPAL"** Le DVD en mode d'arrêt, appuyez sur la touche SETUP.

#### **2 Sélectionner "Cont. Parental"**

À l'aide des touches de direction, déplacez le curseur de sélection vers "Cont. Parental", puis appuyez sur la touche ENTER pour effectuer votre sélection.

#### **3 Sélectionner "Utiliser le Code"**

Sélectionnez "Utiliser le Code" puis appuyez sur Droite pour choisir l'une des options suivantes:

- Non Aucun mot de passe n'est nécessaire pour visualiser un DVD ou modifier les options de contrôle. Il n'est pas nécessaire de modifier les paramètres de contrôle.
- Oui Un mot de passe est nécessaire pour visualiser un DVD ou modifier les options de contrôle. Le menu est modifié comme illustré ci-après.

#### REMARQUES:

- La première fois que l'option "Exiger code secret" est définie sur Oui, le système vous invite à saisir un mot de passe.
- Si l'écran "Entrer le code secret" s'affiche, l'option "Exiger code secret" est déjà définie sur Oui. Passer à l'étape 5.

#### **4 Entrer le code secret**

Saisissez le mot de passe à l'aide des touches numériques de la télécommande.

• Notez votre mot de passe et rangez-le, il vous sera demandé si vous décidez de modifier les paramètres.

#### **5 Sélectionner "Niveau de Contrôle"**

Sélectionnez "Niveau de Contrôle" puis appuyez sur ENTER pour valider.

#### **6 Modifier le niveau de contrôle du contenu**

Utilisez les touches Haut/Bas pour sélectionner l'un des niveaux suivants:

- Niveau 8 Adulte Niveau 4
- Niveau 7 Niveau 3
- Niveau 6 Niveau 2
- Niveau 5 Niveau 1 Tout Public

Tous les niveaux supérieurs au niveau sélectionné seront également bloqués. Par exemple, si vous bloquez le niveau 6, les niveaux 7 et 8 seront également bloqués. Appuyez sur ENTER pour valider la sélection.

• Si vous avez oublié votre mot de passe, appuyez sur ON sans aucun disque dans l'unité. Appuyez sur les touches REW et F.F simultanément sur le panneau frontal pendant cing 5 secondes.

### **Réglage du Décodeur Numérique Dolby**

*Si votre ampli-syntoniseur AV est équipé d'un décodeur numérique dolby, le DVD-magnétoscope peut diffuser un son numérique dolby 5.1, mais vous devez activer cette fonction dans le menu afin de ne pas endommager les haut-parleurs.*

*REMARQUE: Sélectionnez "Oui" UNIQUEMENT lorsqu'un amplisyntoniseur AV, équipé du son numérique Dolby est connecté à la sortie numérique (optique ou coaxiale) située à l'arrière du DVD-magnéoscope.*

**1 Affichage du "MENU PRINCIPAL"** Le DVD en mode d'arrêt, appuyer sur la touche SETUP.

**<sup>2</sup> Sélectionner "Réglage DVD"** À l'aide des touches de direction, déplacez le curseur de sélection vers "Réglage DVD", puis appuyez sur la touche ENTER pour effectuer votre sélection.

#### **3 Sélection du "Sortie Numerique"**

Sélectionnez "Sortie Numerique" puis appuyez sur Droite pour choisir l'une des options suivantes:

- PCM Pour utiliser voter DVD/TV avec un récepteur A/V qui <sup>n</sup>'est pas muni d'un décodeur Dolby Digital.
- Bitstream Pour utiliser votre DVD/TV avec un récepteur A/V muni d'un décodeur Dolby Digital.

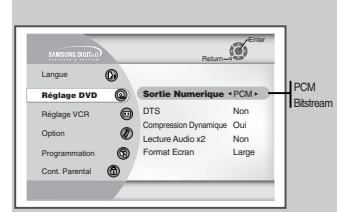

**27**

### **Réglage du Décodeur DTS**

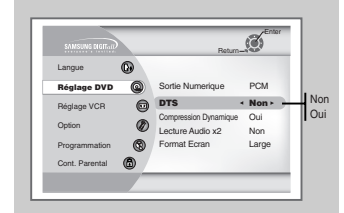

*Si votre ampli-syntoniseur AV est équipé d'un décodeur DTS, le DVD-magnétoscope peut diffuser un son DTS, mais vous devez activer cette fonction dans le menu.*

- *REMARQUE: Sélectionnez "Oui" UNIQUEMENT si un amplisyntoniseur AV, équipé DTS est connecté à la sortie numérique (optique ou coaxiale) située à l'arrière du DVD-magnéoscope.*
- **1 Affichage du "MENU PRINCIPAL"** Le DVD en mode d'arrêt, appuyer sur la touche SETUP.

**<sup>2</sup> Sélectionner "Réglage DVD"** À l'aide des touches de direction, déplacez le curseur de sélection vers "Réglage DVD", puis appuyez sur la touche ENTER pour effectuer votre sélection.

#### **3 Sélection du "DTS"**

Sélectionnez "DTS" puis appuyez sur Droite pour choisir l'une des options suivantes:

- Non si votre ampli-syntoniseur AV n'est PAS équipé d'un décodeur DTS.
- Oui si votre l'ampli-syntoniseur AV est équipé d'un décodeur DTS.

### **Compression Dynamique**

*La compression dynamique rétrécit la plage dynamique du son, c. à-d. l'écart entre les zones tranquilles et de bruitage des pistes audio d'un DVD.* 

- **1 Afficher le "MENU PRINCIPAL"** Le DVD en mode d'arrêt, appuyez sur la touche SETUP.
- **<sup>2</sup> Sélectionner "Réglage DVD"** À l'aide des touches de direction, déplacez le curseur de sélection vers "Réglage DVD", puis appuyez sur la touche ENTER pour effectuer votre sélection.
- **3 Définir la "Compression Dynamique"** Sélectionnez "Compression Dynamique" puis appuyez sur Droite pour choisir l'une des options suivantes:
	- Oui La plage dynamique de la bande audio du DVD est compressée, le volume des passages peu audibles est augmenté et celui des passages forts est diminué.
	- Non La plage dynamique d'origine n'est pas modifiée.

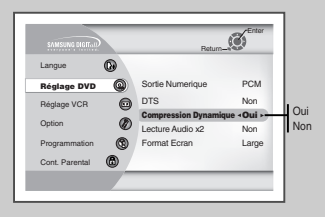

**29**

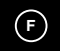

 $\mathfrak{S}$ Return Langue ക PCM **Réglage DVD DVD** Réglage VCR DTS Non  $\sim$ Compression Dynamique  $\circ$ Option Non **Lecture Audio x2 Non** ൫ Oui ormat Ecra Large Programmation Cont. Parental (C)

*Lorsque vous passez un DVD en mode de lecture 2x, vous avez le choix d'activer ou de désactiver la fonction Audio.*

**1 Afficher le "MENU PRINCIPAL"**

Le DVD en mode d'arrêt, appuyez sur la touche SETUP.

**<sup>2</sup> Sélectionner "Réglage DVD"** À l'aide des touches de direction, déplacez le curseur de sélection vers "Réglage DVD", puis appuyez sur la touche ENTER pour effectuer votre sélection.

# **3 Sélectionner "Lecture Audio x2"**

Sélectionnez "Lecture Audio x2" puis appuyez sur Droite pour choisir l'une des options suivantes:

- Non désactive la fonction audio 2x. Même si la fonction Scan Audio 2x est activée dans le menu SETUP (réglages), aucun son ne sera émis si vous passez es disques enregistrés en LPCM, en DTS ou en MPEG-2.
- Oui active la fonction audio 2x.

### **Lecture Audio x2 Facteur de Forme TV**

*Pour que le lecteur DVD adapte le format des films visualisés à la taille de l'écran, définissez le facteur de forme de votre téléviseur (largeur x hauteur). Sélectionnez l'un des formats suivants : standard, boîte aux lettres ou écran large.*

**1 Afficher le "MENU PRINCIPAL"** Le DVD en mode d'arrêt, appuyez sur la touche SETUP.

**<sup>2</sup> Sélectionner "Réglage DVD"** À l'aide des touches de direction, déplacez le curseur de sélection vers "Réglage DVD", puis appuyez sur la touche ENTER pour effectuer votre sélection.

**3 Définir le "Format Ecran"** Sélectionnez "Format Ecran" puis appuyez sur Droite pour choisir

l'une des options suivantes:

- 4:3LB 4:3 Boîte aux lettres. Cette méthode permet d'afficher la totalité d'une image au format grand écran sur un téléviseur ordinaire (4:3). Des bandes noires sont alors ajoutées en haut et en bas de l'écran.
- 4:3PS 4:3 Pan et Scan. Méthode habituelle de visualisation des films DVD et vidéo. Un rognage sélectif est effectué (les parties les plus importantes de l'image sont conservées) et l'image grand écran est ajustée de manière à couvrir toute la surface d'un écran de télévision ordinaire (4:3).
- $\bullet$  16:9 16:9 Ecran large. Cette méthode permet de visualiser l'intégralité de l'image 16:9 sur un écran large.

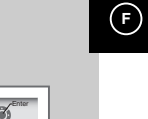

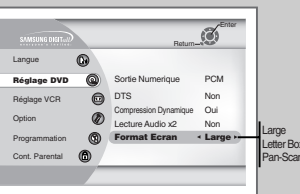

### **Connexions de l'Ampli-Syntoniseur AV**

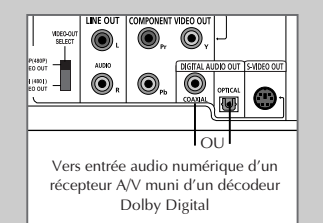

*Pour profiter pleinement des lectures DVD, nous vous conseillons de raccorder votre DVD-magnétoscope à un système audio ambiophonique équipé d'un ampli-syntoniseur AV et de six haut-parleurs ambiophoniques.*

*Avant de commencer…*

*• Si votre ampli-syntoniseur AV est équipé d'un décodeur numérique dolby, vous pouvez contourner le décodeur numérique dolby intégré du DVD-magnétoscope. Utilisez alors la connexion sortie audio numérique ci-dessous.*

**1 Sortie audio numérique** Raccordez SOIT un câble optique SOIT un câble coaxial numérique aux prises de sortie audio numériques situées sur l'arrière du DVD-magnétoscope aux prises d'entrée audio numérique correspondantes de l'ampli-syntoniseur AV.

- Optique Toute connexion disponible
- Coaxial sur l'ampli-syntoniseur AV.
- Utilisez n'importe quelle borne de connexion disponible sur votre récepteur AV.

### **éristiques de lecture sp éciale**

*Vous pouvez sélectionner l'une des options de lecture spéciale suivantes en cours de lecture. Pour retourner à une lecture* normale, appuyez sur la touche ▶ll(Lecture/Still)

#### **1 Still**

- Appuyez sur la touche ❿**ll** (Lecture/Still) de la télécommande en cours de lecture.
- ◆ L'image se fige et la diffusion du son est interrompue. ◆ Pour retourner à une lecture normale, appuyez sur la touche ▶II (Lecture/Pause).
- ◆ Au bout de 2 minutes en mode Pause, le lecteur repasse automatiquement en mode Lecture.

#### **2 Avance des trames (une par une)**

Tournez la molette JOG DIAL sur la télécommande pour avancer une image à la fois, peu importe que l'image soit fixe ou animée.

- Il n'y a aucun son lorsque l'appareil est en mode Avance.
- Appuyez sur la touche ❿**ll** (Play/Still) pour reprendre la lecture normale du disque.
- REMARQUE: L'avance sur image n'a pas d'équivalent retour sur image.

#### **3 Saut avant/Saut arrière**

Avec un CD ou DVD étant en mode de lecture, appuyez sur les touches Skip Forward/Back (DI/ 1<< ) de la télécommande ou sur le panneau avant pour effectuer des sauts en avant ou en arrière.

- Un saut en avant vous permet de sauter vers le chapitre ou la piste suivante.
- Un saut en arrière vous permet de sauter vers le début du chapitre ou de la piste en cours.
- Appuyez une nouvelle fois sur la touche Skip Back pour sauter vers le début de la piste ou du chapitre précédent.

#### **Recherche en avant/en arrière**

Avec un disque étant en mode de lecture, tournez l'anneau shuttle (navette) de la télécommande et appuyez sur les touches Forward/Back (❿❿ /➛➛) de cette dernière ou sur le panneau avant pour avancer ou reculer à des vitesses de 2X - 4X - 8X - 16X - 32X - 128X. Appuyez sur la touche ❿**ll** (Play/Still) pour revenir à la vitesse normale.

#### **4 Lecture au ralenti**

Avec un disque étant en lecture, appuyez sur la touche ▶**II** (Play/Still) pour arrêter l'animation de l'image. Appuyez sur la touche Forward/Back (avance/recul) de la télécommande en la maintenant enfoncée.

- Appuyez sur la touche Forward (❿❿) de la télécommande ou du panneau avant en la maintenant enfoncée. Cela vous permet d'augmenter ou de diminuer les valeurs de la vitesse (/8, 1/4, 1/2).
- Il n'y a aucun son lorsque la lecture est ralentie.
- Tournez l'anneau shuttle (navette) sur la télécommande pour activer la lecture au ralenti. Appuyez sur la touche ❿**ll** (Play/Still) pour reprendre la lecture à une vitesse normale.
- **5 Stop/Reprise**
	- Appuyez sur Stop pour interrompre la lecture. Pour relancer la lecture DVD/CD là où vous l'avez stoppé, appuyez sur la touche ❿**ll** (Play/Still).
	- Appuyez deux fois sur la touche (Stop) pour arrêter la lecture. Lorsque vous appuierez de nouveau sur Lecture/Still, la lecture reprendra au début.

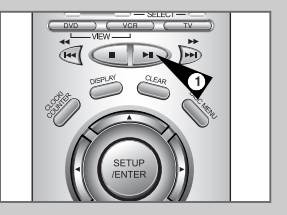

**F**

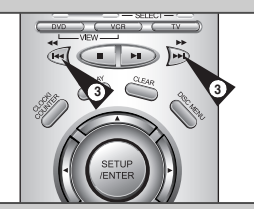

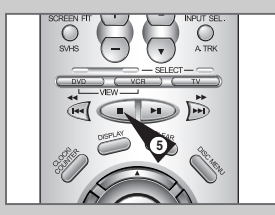

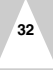

### **Navigation Dans le Menu Disque**

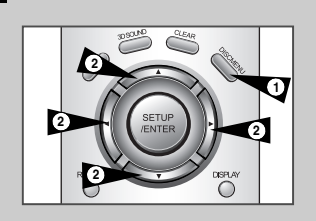

**3**

**4**

**F**

*De nombreuses fonctions du DVD disposent de leur propre menu, ceux-ci permettent de sélectionner un titre, un chapitre, une piste audio et certaines fonctions spécifiques au lecteur, comme par exemple, l'affichage des movie trailers et des données relatives au cast. Utilisez les touches ci-dessous pour effectuer un choix au sein des différents menus.*

**1 DISC MENU Touche** Il permet d'accéder au menu du lecteur, si applicable.

#### **2 A** ↓▼ **ou**  $\blacktriangle$  .

Il permet de parcourir les différentes options du menu du DVD. • Déplacez-vous de bas en haut et de gauche à droite et sélectionnez l'option qui vous intéresse.

#### **3 Touche ENTER**

Elle permet de valider l'option sélectionnée dans le menu.

- **4 Touche TITLE**
- Elle permet d'accéder au menu Titre du DVD, si applicable.

### **Lecture Screen Fit (Réglage d'écran)**

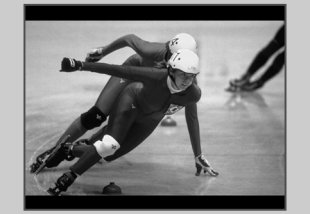

#### **1 SCREEN FIT bouton**

- Appuyez sur la touche de la télécommande SCREEN FIT. • Permet d'éliminer la partie noire en haut et en bas de l'écran
- pour passer le film sur toute la surface de l'écran (16:9). • L'option Screen Fit (Réglage d'écran) ne fonctionne pas en mode Zoom (les barres noires restent affichées sur l'écran). Cependant, le mode Zoom fonctionne quand l'option Screen Fit est activée.
- ➢ ◆ Des rapports d'aspect divers sont disponibles uniquement avec les disques format multiple.
	- ◆ Cette option ne fonctionne pas avec un DVD ayant été enregistré avec un système d'angle de prise de vue multiple.
	- ◆ Sur certains DVD, les barres noires ne peuvent être éliminées en raison du rapport d'aspect.

### **Choix du Titre/Chapitre/Heure**

*Appuyer sur la touche DISPLAY en cours de lecture DVD entraîne l'affichage du titre, du chapitre, de la piste ou de la position du compteur en cours. Cet écran agit également comme raccourci de sélection d'un titre, chapitre/piste ou position du compteur sur le disque.*

**1 Affichage du menu du DVD-magnétoscope** Pendant la lecture, appuyez sur la touche DISPLAY de la télécommande.

#### **2 Sélection d'un Titre**

Sélectionnez Titre à l'aide des touches Haut/Bas et Gauche/Droite, puis appuyez sur les touches Haut/bas pour effectuer une sélection parmi les différents titres disponibles sur le disque.

- L'icône "TITLE" s'allumera sur l'afficheur du panneau avant.
- **3 Sélection d'un chapitre ou une piste**
	- Sélectionnez un chapitre ou une piste à l'aide des touches Haut/Bas et Gauche/Droite, puis appuyez sur ENTER pour effectuer une sélection parmi les différents chapitres/pistes disponibles sur le disque.
	- Le symbole "CHAP" s'allume sur l'affichage du panneau frontal, suivi du numéro du titre lu et des heures , minutes et secondes.

#### **4 Définir la position du compteur**

Appuyez sur les touches Haut/Bas et Gauche/Droite, pour sélectionner l'indicateur de position du compteur, puis utilisez les touches numériques (0-9) pour saisir la position désirée sur le compteur au format  $HH:MM:SS$  (H = Heures, M = Minutes, S = Secondes).

Puis appuyez sur la touche ENTER pour entrer la position du compteur désirée.

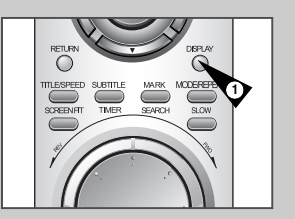

**F**

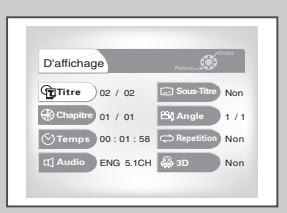

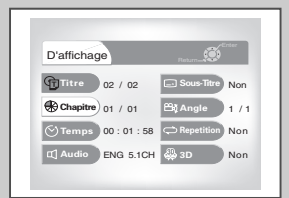

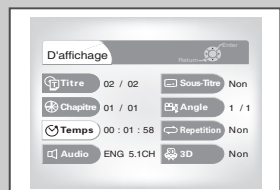

**35**

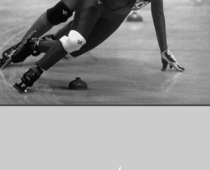

**Zoom**

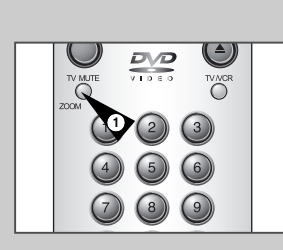

 $\oplus$ 

**F**

*Il est possible d'agrandir l'image deux ou quatre fois pendant que vous regardez un DVD.*

**1 Activer le zoom** En mode Lecture ou Pause, appuyer sur la touche ZOOM pour afficher le symbole de la "loupe" à l'écran.

**2 Positionnement de la loupe** Utilisez les touches ▲, ▼, ◀, ▶ pour placer la loupe sur la zone de l'écran que vous souhaitez agrandir.

**3 Zoom avant** Appuyez plusieurs fois sur la touche ENTER pour agrandir l'image par 2x - 4x - 2x - et retourner au format habituel.

### **Sous-Titrage**

*De nombreux DVD proposent un sous titrage en plusieurs langues. La touche SUBTITLE permet d'accéder rapidement au menu de sélection de la langue désirée.*

**1 Affichage du menu Sous-titre** Pendant la lecture, appuyez sur la touche SUBTITLE.

**2 Définir la langue des sous-titres** Utilisez les touches Haut/Bas pour sélectionner l'une des langues proposées.

• Les différentes langues de sous-titrage proposées sont généralement représentées par des abrégés.

#### **3 Activer le sous-titrage**

Appuyez sur les touches droite/gauche pour activer/désactiver le sous-titrage.

- La valeur par défaut est "désactiver".
- Appuyer sur ENTER pour valider la sélection.

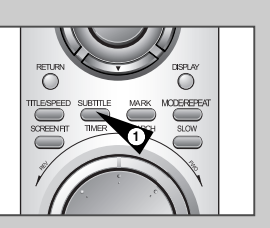

**F**

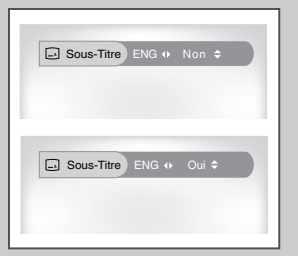

**37**

### **Angle du champ**

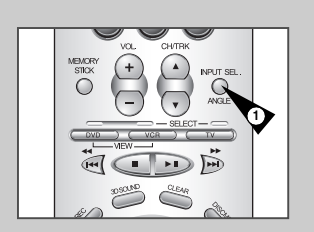

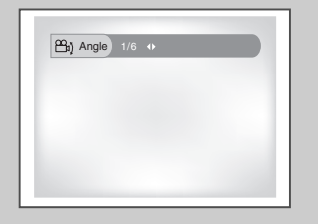

- $\beta$ *Certains films DVD vous permettent le visionnage d'une même scène sous différents angles du champ de la caméra. Pour activer cette fonction, appuyez sur la touche Angle.*
- **1 Vérifiez si l'icône "Angle" est affichée** Les DVD contenant des scènes tournées sous divers angles font apparaître cette icône à l'écran.
- **2 Affichage des options du menu Angle** Une fois l'icône "Angle" visible à l'écran, appuyez sur la touche Angle pour accéder au menu du même nom.
- **3 Sélectionnez l'option souhaitée** Pour cela, appuyez sur les touches Haut/Bas. L'image est maintenant affichée sous l'angle du champ de la caméra souhaité.

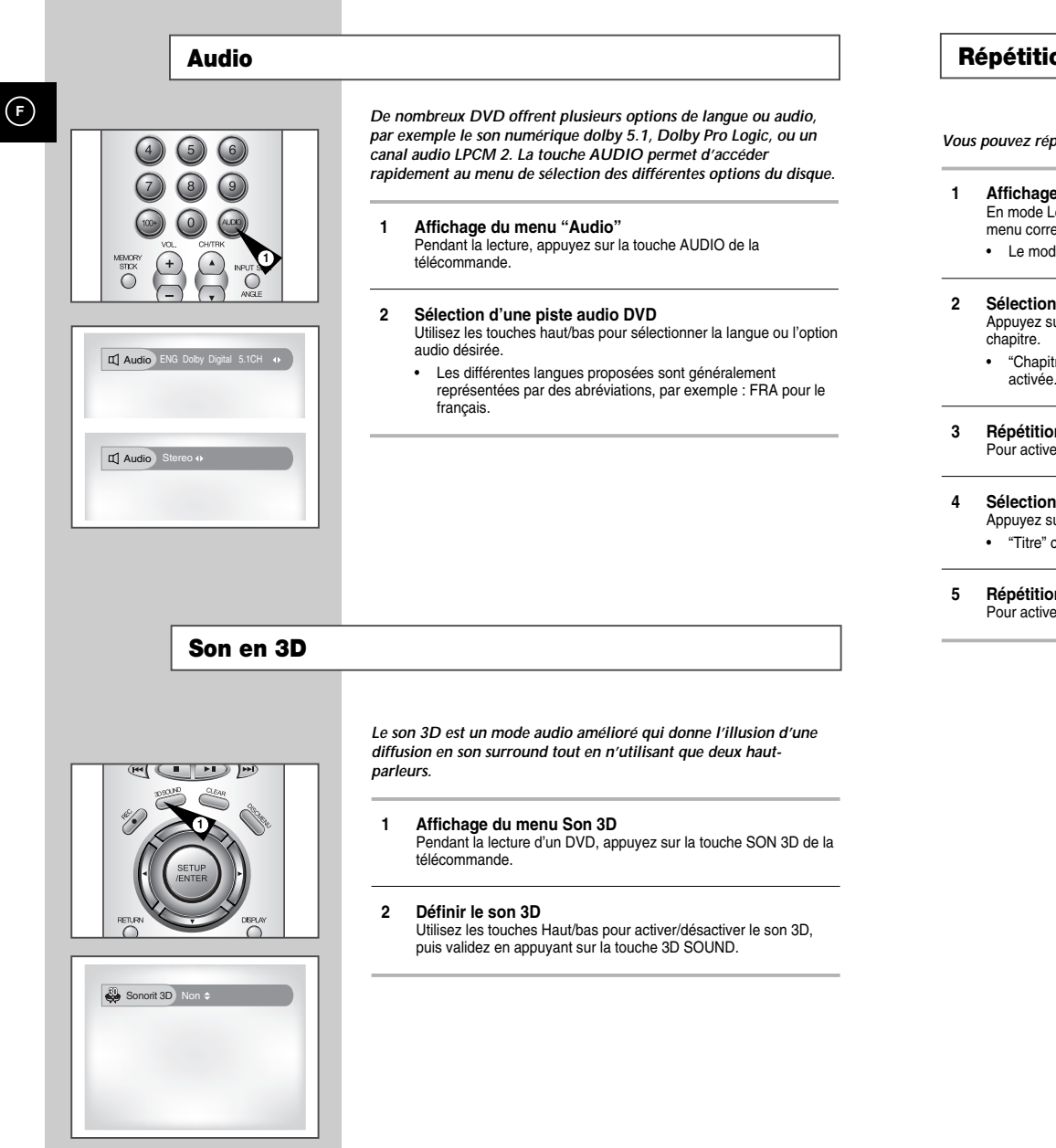

### **Répétition d'un Chapitre/Titre**

*Vous pouvez répéter un seul chapitre ou un titre complet.*

- **1 Affichage du menu Répétition** En mode Lecture, appuyez sur la touche REPEAT pour afficher le menu correspondant.
	- Le mode de répétition activé clignote.
- **2 Sélection d'un "Chapitre"** Appuyez sur les touches droite/gauche pour sélectionner un
	- "Chapitre" clignote lorsque la fonction Répétition chapitre est activée.
- **3 Répétition d'un "Chapitre"** Pour activer cette fonction, appuyez sur ENTER.
- **4 Sélection du "Titre"**
	- Appuyez sur les touches droite/gauche pour sélectionner un titre. • "Titre" clignote lorsque la fonction Répétition titre est activée.
- **5 Répétition d'un "Titre"** Pour activer cette fonction, appuyez sur ENTER.

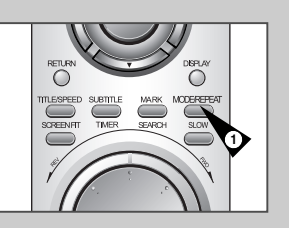

**F**

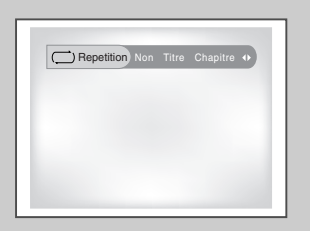

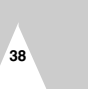

### **Signets**

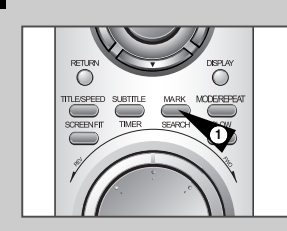

**F**

 $\Box$  Signet  $\Box$  $\sim$   $\Box$ 

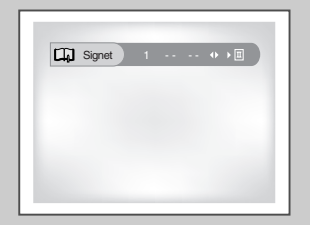

*Vous pouvez insérer jusqu'à trois signets sur le DVD, ils permettent de passer rapidement d'un titre ou d'une scène préférés(e) à d'autre.*

#### **1 Affichage du menu Signet** Pendant la lecture, appuyez sur la touche MARK de la télécommande. L'entête "Mark" s'affiche à l'écran.

**2 Sélection d'un signet** Appuyez sur les touches droite/gauche pour sélectionner l'un des trois signets (- - -).

• Le signet activé clignote.

#### **3 Insertion d'un signet**

Avancez jusqu'au début de la scène à laquelle vous souhaitez insérer un signet puis appuyez sur ENTER. Un chiffre est attribué au signet (1, 2 ou 3).

- Vous pouvez insérer jusqu'à trois signets.
- Lorsque vous avez terminé, appuyez sur MARK pour quitter le menu.

### **4 Lecture d'une scène favorite (signet)**

- Pendant la lecture, appuyez sur la touche MARK de la télécommande.
- Appuyez sur les touches droite/gauche pour sélectionner l'un des trois signets existants.
- Appuyez sur la touche Lecture/pause pour lire la séquence correspondant au signet sélectionné.
- •
- Appuyer sur CLEAR pour annuler le signet. Appuyer à nouveau sur MARK pour quitter le menu Signet. •

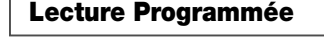

*La fonction de lecture programmée permet de créer une liste de lecture des chapitres/pistes d'un DVD ou CD.*

- **1 Affichage du menu "Mode de Lecture"** En mode d'arrêt, appuyez sur la touche MODE à l'arrêt.
- **2 Sélection de la "Prog."** A l'aide des touches Haut/Bas et Gauche/Droite, déplacez les flèches à "Prog." puis appuyez sur ENTER pour valider.
- **3 Sélection d'un chapitre ou d'une piste** Sélectionnez, à l'aide des touches Haut/Bas et Gauche/Droite, le premier titre/chapitre de la liste de lecture puis Appuyez sur ENTER.
- **4 Ordre de lecture programmée** Utilisez les touches Haut/Bas et Gauche/Droite, pour sélectionner les chapitres/titres restants et validez après chaque sélection.
	- Appuyer sur CLEAR pour modifier la sélection.

#### **5 Lecture selon l'ordre défini**

Appuyez sur la touche ❿**ll** (Lecture/Pause). Le disque est lu selon l'ordre défini.

• En mode Lecture, appuyez sur la touche CLEAR de la télécommande pour annuler la lecture programmée.

### **Lecture Aléatoire**

*La fonction de lecture aléatoire laisse le DVD/CD décider de l'ordre de lecture des chapitres/pistes.*

- **1 Affichage du menu Mode de lecture** En mode d'arrêt, appuyez sur la touche MODE, à l'arrêt.
- **2 Sélection de la "Aleatoire"** A l'aide des touches Haut/Bas, sélectionnez "Aleatoire" puis appuyez sur ENTER pour valider.
- Appuyez sur la touche "Play".
	- Le contenu du disque est passé dans un ordre aléatoire.
- **3 Annulation de la Lecture Aléatoire** Appuyez sur la touche CLEAR de la télécommande pour annuler la lecture aléatoire.

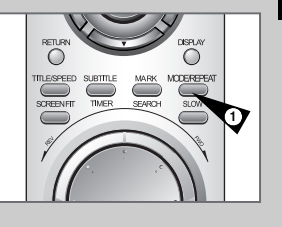

**F**

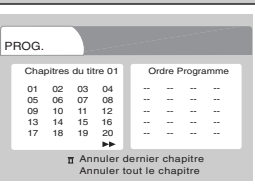

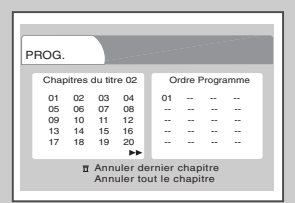

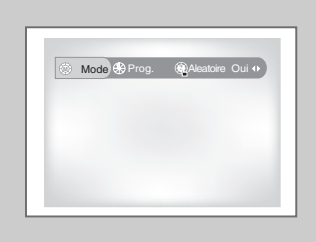

### **Lecture des MP3**

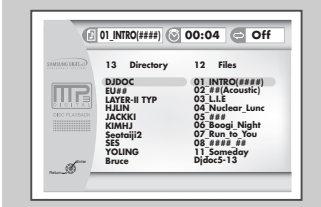

**42**

*Le MP3 est un format son largement répandu ; il permet de réduire la taille des fichiers son d'un 1/12ème tout en conservant une qualité proche de celle d'un CD. Votre DVD-magnétoscope peut lire les fichiers MP3 copiés sur un CD-ROM.*

#### **1 Insertion du CD-ROM**

Insérez un CD-Rom comportant des fichiers MP3 dans votre DVD. • Le menu principal MP3 s'affiche rapidement et le premier titre du CD-ROM est lu.

#### **2 Sélection du dossier**

Appuyez sur la touche haut/bas pour sélectionner le fichier du CD-ROM comportant les fichiers MP3 que vous souhaitez écouter, appuyez ensuite sur ENTER pour valider.

- Si le CD-ROM contient plus de huit dossiers, utilisez la touche haut/bas pour afficher les dossiers non visibles.
- Si le CD-ROM ne contient pas de dossier, passez à l'étape 3.

#### **3 Sélection d'un fichier MP3**

- Utilisez les touches haut/bas pour sélectionner le fichier MP3 souhaité. • Si le CD-ROM contient plus de huit fichiers MP3, utilisez la
- touche haut/bas pour afficher les fichiers non visibles. • Seuls les huit premiers caractères de chaque fichier s'affichent : C'est-à-dire les six premiers caractères du titre suivi d'une astérisque (\*) et d'un chiffre.
- Appuyer sur RETURN pour sauvegarder et ajouter un fichier.

**4 Lecture d'un fichier MP3** Appuyez sur la touche ENTER de la télécommande pour lire le titre sélectionné.

• Vous pouvez parcourir les différents dossiers, en cours de lecture, à l'aide des touches haut/bas.

- **5 Interrompre la sélection des MP3** Appuyez sur la touche ■ (Stop) de la télécommande pour arrêter la lecture.
- \* Pour une lecture correcte des fichiers MP3 copiés sur le CD-Rom,
- assurez-vous que ceux-ci aient été enregistrés à au moins 128 Kb/s. Les CD-Rom multiples comportant des blancs (zones sans
- données) peuvent entraîner des problèmes de lecture. \*Le son des CD-ROM enregistrés à vitesses variables (VBR), p. ex.
- de 32 à 320 kb/s, peut être parfois coupé.

#### **La carte Memory Stick**

### **Que signifie le terme Memory Stick ?**

*La carte Memory Stick s'agit d'un nouveau support de mémoire IC (circuits intégrés) en forme de barrette qui, malgré sa capacité de stockage bien au-delà d'une disquette ordinaire, est à la fois compact, portable et polyvalent.*

**F**

*La carte Memory Stick se prête facilement aux échanges de données numériques sur tous les dispositifs compatibles avec la norme "Memory Stick".* 

*Étant amovible, la carte "Memory Stick" s'utilise également comme support de stockage externe. La carte Memory Stick existe deux types de "Memory Stick".*

*L'un est la version ordinaire, tandis que l'autre, la version "MagicGate" protégée par le droit d'auteur.*

*"MagicGate"est une technologie de protection numérique des droits d'auteur, recourant au chiffrement des données.*

#### **1 MagicGate Memory Stick**

Peut être utilisé pour le stockage tant des données protégées contre le copiage que des données ordinaires.

#### **2 Memory Stick**

Peut être utilisé pour le stockage des données ordinaires.

➢ ◆ Les cartes MagicGate Memory Sticks pour les données protégées contre le copiage ne peuvent pas être utilisées sur cet appareil.

### **La carte Memory Stick**

# **F**

**Précautions à observer lors du maniement de la carte Memory Stick**

- **1** Vous risquez d'endommager les données lorsque vous :
	- Retirez la carte de mémoire ou que vous coupez le courant pendant que les fonctions DPM (gestionnaire de photos numériques) ou DAM (gestionnaire de données audio numériques) sont activées.
	- Utilisez la mémoire dans une zone exposée à l'électricité statique ou aux parasites d'origine électrique.
- **2** Les cartes Memory Stick peuvent seulement être lues sur cet appareil. L'écriture n'est pas possible.
- **3** Ne collez jamais d'autres étiquettes sur l'espace prévu à cet effet, à part celles qui sont fournies avec le produit.
- **4** Placez l'étiquette de manière à ce qu'elle ne dépasse pas l'espace qui lui est réservé.
- **5** Lorsque vous déplacez ou rangez la carte, utilisez toujours l'étui de rangement.
- **6** Veillez à ne pas toucher le connecteur de la carte avec les doigts ou un objet métallique.
- **7** Ne pliez, ni ne cognez, ni ne laissez tomber la carte.
- **8** Ne désassemblez ni ne modifiez la carte.
- **9** Assurez-vous de ne pas mouiller la carte.

#### **La carte Memory Stick**

**Précautions à observer lors de l'insertion et du retrait de la carte Memory Stick**

**F**

- **1** Veillez à bien insérer la carte dans son logement jusqu'à ce que vous entendiez un déclic. Sinon, la mémoire ne fonctionnera pas.
- **2** Si vous retirez la carte par inadvertance ou que vous coupez l'électricité pendant que les fonctions DPM (gestionnaire de photos numériques) ou DAM (gestionnaire de données audio numériques) sont activées, vous risquez d'endommager les données .
- **3** Pour retirer la carte lors du fonctionnement de l'appareil, reportez-vous en page 48.

#### **Formatage de la carte Memory Stick**

- **1** Ne formatez jamais la carte sur votre ordinateur. Au cas où vous la formateriez sur un ordinateur, vous ne pourriez plus l'utiliser sur les périphériques compatibles avec la technologie Memory Stick.
- **2** Lorsque vous souhaitez formater une carte, utilisez un dispositif compatible avec Memory Stick. (À noter : le formatage effacera toutes les données stockées sur la carte.)
- **3** Si vous utilisez une carte formatée sur un ordinateur ou que vous initialisiez une carte dans un appareil photo doté d'un port USB, le bon fonctionnement de la mémoire ne sera plus garanti.
- 4 Veillez à ne pas optimiser la carte depuis un ordinateur tournant sous un des systèmes d'exploitation de Windows. La vie utile de la carte s'en trouvera raccourcie.
- **5** Veillez à ne pas comprimer les données stockées sur la carte. Cet appareil n'effectue pas la lecture des fichiers comprimés.

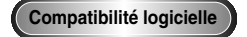

- **1** Selon le type de logiciel utilisé, la taille d'une image fixe peut augmenter à l'ouverture du fichier.
- **2** Selon l'application logicielle utilisée, il se peut que seule la première trame (en format timbre-poste) d'un fichier d'images animées soit affichée.
- **3** Si vous désirez afficher un fichier d'image modifié à l'aide d'un logiciel de traitement d'images, le fichier ne <sup>s</sup>'ouvrira pas si le format en a été changé.

### **La carte Memory Stick**

# **F**

### **Fonctions du Memory Stick applicables au DPM et DAM**

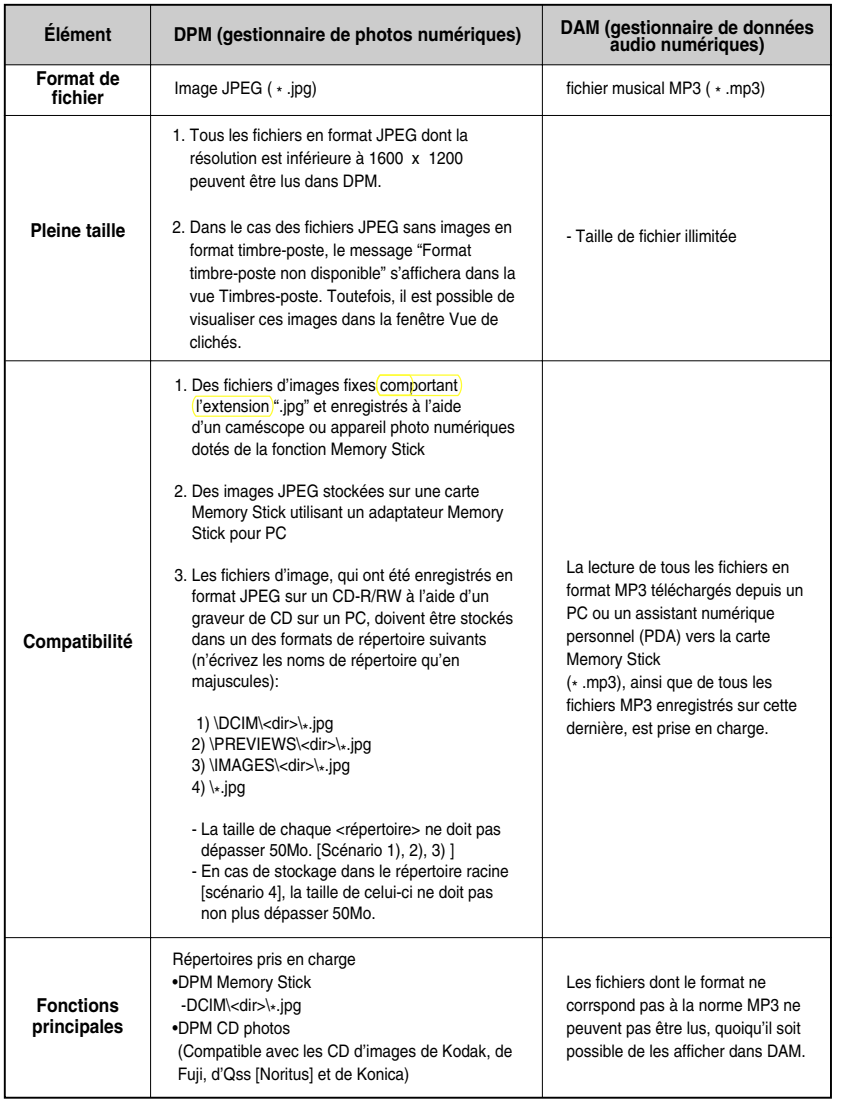

### **Lecture de fichiers dans DAM (gestionnaire de données audio numériques)**

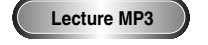

- **1** Appuyez sur Arrêt (stop) si l'appareil est en mode Lecture (play).
- **2** Appuyez sur la touche M.STICK de la télécommande et l'écran du côté droit s'affichera.
- **3** Insérez la carte Memory Stick contenant des fichiers MP3 dans le logement "Memory Stick".
- **4** Appuyez sur les touches UP ou DOWN de la télécommande pour électionner le DIGITAL AUDIO MANAGER, puis appuyez sur la touche ENTER.

• Votre sélection est entourée d'une bordure jaune.

- **5** Utilisez les touches UP ou DOWN pour sélectionner le morceau de musique souhaité.
- **6** Appuyez sur la touche ENTER pour démarrer la lec ture. • Appuyez sur la touche MENU afin de revenir au menu de départ. - Lorsqu'on appuie sur la touche PLAY/PAUSE durant la lecture d'un fichier MP3, la lecture reprendra à partir du début. - Lorsqu'on appuie sur la touche SKIP durant la lecture d'un fichier MP3, la lecture sautera au morceau suivant.

### **Commandes d'écran**

- **1. FOLDER UP:** sert à déplacer un fichier vers le haut. **2. PLAYLIST:** affiche la liste des fichiers lus ou à lire. **3. INFO:** affiche les détails sur le morceau de musique en lecture. **4. EXIT**: vous ramène au menu de départ. **5.** Affiche une brève description du morceau sélectionné. **6.** Affiche le titre du morceau en lecture **7.** Affiche la liste des dossiers et des fichiers MP3 stockés sur la carte Memory stick. **8.** Affiche le titre et le temps de lecture du morceau en cours dans la case de défilement. • Si la touche Reprise est appuyée, l'écran affiche ce qui suit: - : Si l'on appuie sur la touche REPRISE (Repeat), tous les fichiers MP3 du dossier en cours seront lus et relus dans l'ordre dans lequel ils apparaissent dans ce dossier. - : Lorsqu'on appuie une deuxième fois sur la touche REPRISE, la fonction Lecture aléatoire s'active. (Tous les titres MP3 dans la liste
- en cours sont passés une fois dans un ordre variable.)
- $\supseteq$ ): Lorsqu'on appuie une troisième fois sur la touche REPRISE, la fonction Lecture aléatoire en continu s'active. (Tous les titres MP3 dans la liste en cours sont passés et passés à nouveau dans un ordre variable.)
- Lorsqu'on appuie une quatrième fois sur la touche REPRISE, la fonction<br>Reprise est annulée.

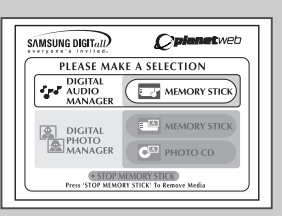

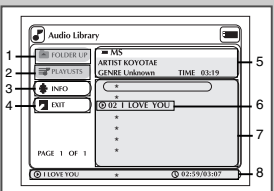

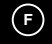

### **Retrait de la carte Memory Stick**

**F**

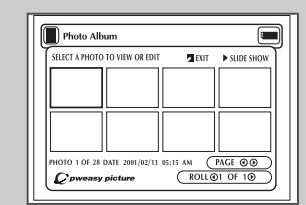

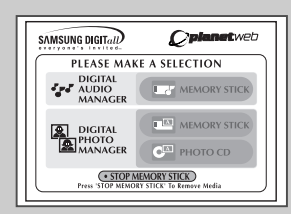

**48**

- **1** Si vous utilisez DPM (gestionnaire de photos numériques) ou DAM (gestionnaire de données audio numériques), déplacez le curseur vers EXIT, puis appuyez sur la touche ENTER pour revenir au menu de départ.
- **2** Déplacez le curseur vers la commande "STOP MEMORY STICK" au bas du menu, puis appuyez sur la touche ENTER.
- **3** Lorsque le message "PLEASE REMOVE MEMORY STICK" apparaît au haut du menu, retirez la carte de mémoire.
- **4** Si les étapes ci-dessus ne sont pas suivies comme indiqué (le courant est coupé ou la carte est retirée avant que le message <sup>n</sup>'apparaisse), vous risquez d'endommager les données stockées sur la carte.

### **Lecture dans DPM (gestionnaire de photos numériques)**

#### **Visualiser l'album de photos (Memory Stick/Photo CD)**

- **1** Appuyez sur Arrêt (stop) si l'appareil est en mode Lecture (play).
- **2** Appuyez sur la touche M.STICK de la télécommande et l'écran du côté droit s'affichera.
- **3** Insérez la carte Memory Stick qui contient les fichiers JPEG dans le logement "Memory Stick/Photo CD".
- **4** Appuyez sur les touches UP ou DOWN de la télécommande pour sélectionner le DIGITAL PHOTO MANAGER, puis appuyez sur la touche ENTER
	- Votre sélection est entourée d'une bordure jaune.
- **5** Les fichiers JPEG stockés sur la carte Memory Stick ou le CD des photos seront affichés à l'écran par ordre d'enregistrement.
- **6** Utilisez les touches UP/DOWN/LEFT/RIGHT ou DOWN pour sélectionner le cliché souhaité, puis appuyez sur la touche ENTER pour en obtenir une vue plein écran sur votre téléviseur, ou utilisez les touches UP/DOWN/LEFT/RIGHT ou DOWN pour sélectionner l'option SLIDE SHOW, puis appuyez sur ENTER pour lancer le diaporama. Les clichés seront affichés dans l'ordre pendant quelques secondes chacun à la fois.
- ➢**•** La fonction Auto Power Off ne fonctionnera pas lorsque la fonction DPM est activée.

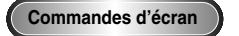

**1 EXIT:** vous ramène au menu de départ.

- **2 SLIDE SHOW :** démarre le diaporama.
- **3 PAGE :** mettez en relief l'élément de menu PAGE et utilisez le bouton LEFT ou DOWN pour passer à la page suivante des timbres-poste.
- **4 ROLL:** Permet la navigation en présence de plusieurs répertoires se trouvant en dessous de '/DCIM' sur la carte Memory Stick. (Voir pages 46)
- **5 Information sur les clichés.**

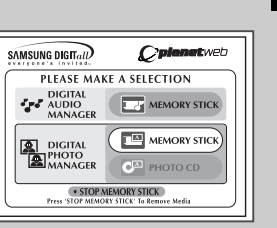

**F**

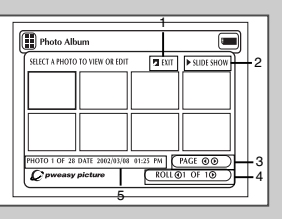

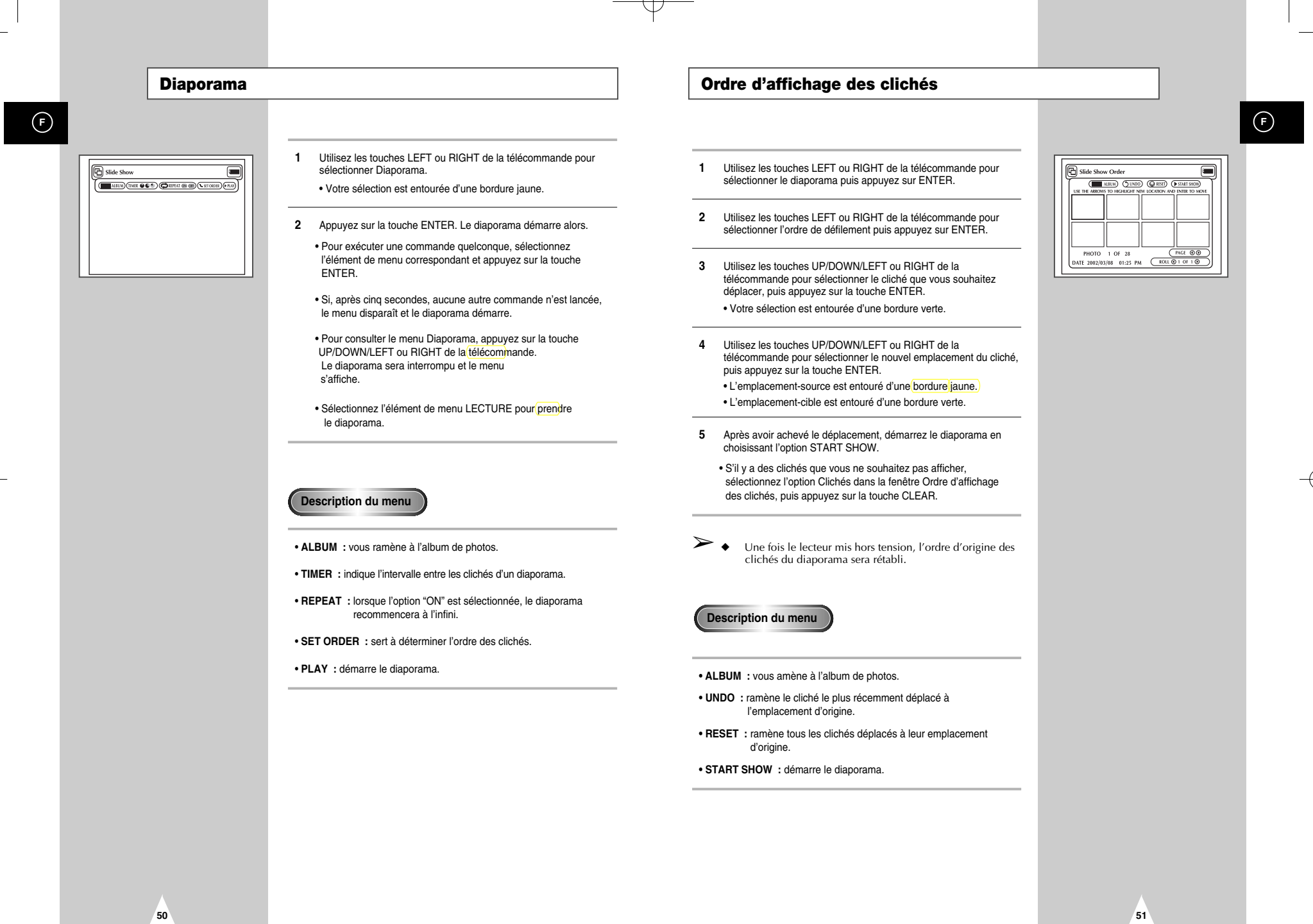

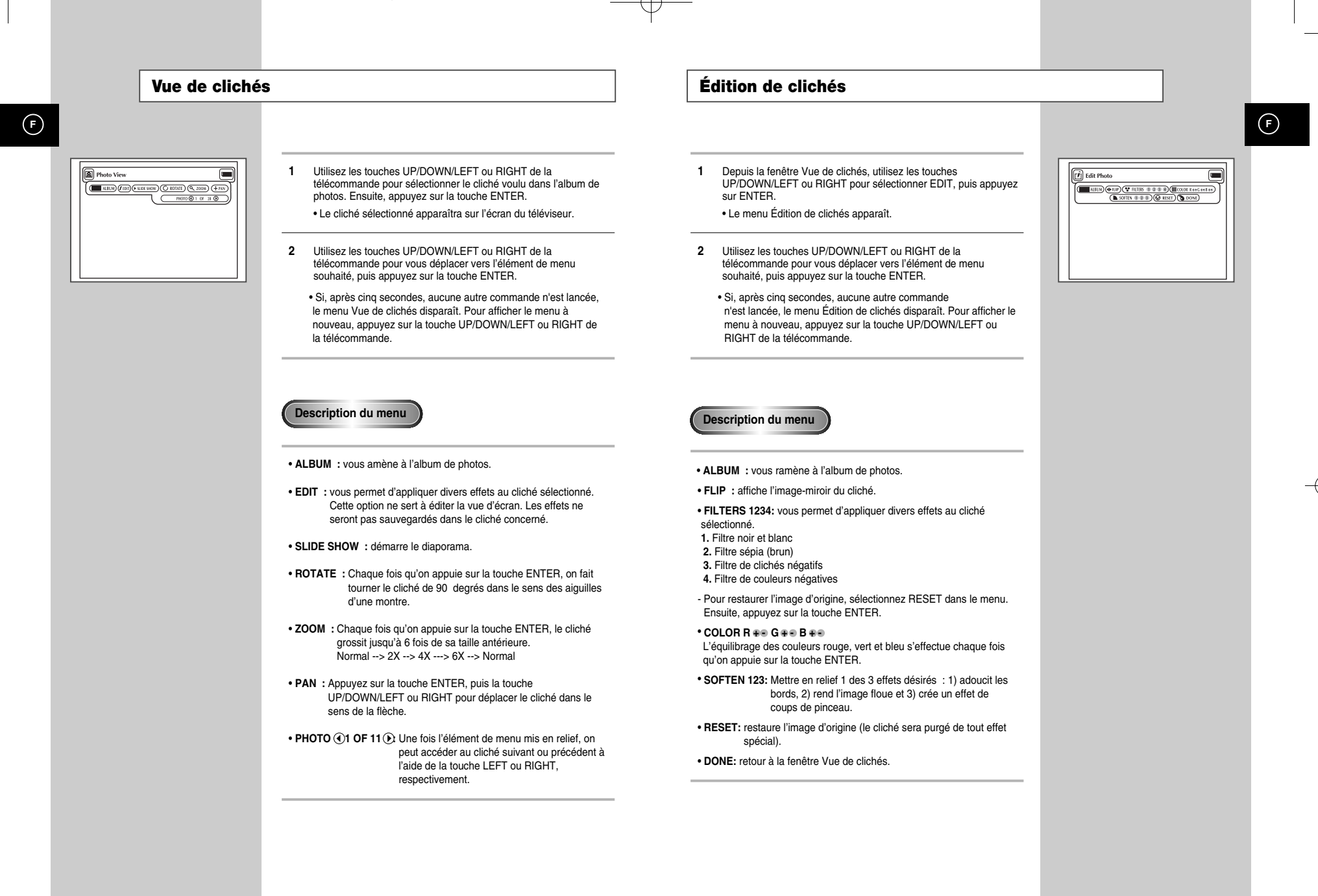

**53**

### **Caractéristiques de Lecture Spéciales du VCR**

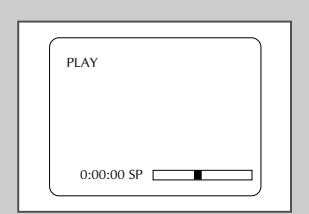

**F**

Appuyez sur la touche DISPLAY pour afficher l'état du magnétoscope, la position du compteur et la vitesse d'enregistrement.

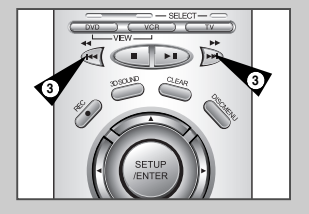

*Vous pouvez, pendant la lecture d'une cassette vidéo, profiter d'un ensemble de fonctions de lecture spéciales comme l'arrêt sur image, l'avance sur image, le saut d'image(s), la répétition d'une image etc. Pour retourner à une lecture normale, appuyer de nouveau sur la touche Lecture.*

#### **1 Arrêt sur image**

Pour effectuer un arrêt sur image, appuyez sur la touche Lecture/Pause alors que vous vous trouvez en mode Lecture.

#### **2 Avance sur image**

L'image étant en mode Fixe, appuyez sur JOG DIAL pour avancer à l'image suivante.

#### **3 Cue/Review**

En mode Lecture, Appuyez sur la touche (▶) (Avance rapide) ou (➛➛) (Rebobiner) pour cue/review à deux vitesses différentes:

- Recherche d'une image Appuyez puis relâchez pour faire avancer ou effectuer un retour arrière à 5 fois la vitesse de lecture normale.
- Recherche rapide Appuyez puis maintenir pour faire avancer ou effectuer un retour arrière à 7 fois la vitesse de lecture normale.

#### **4 Répétition**

En mode Lecture, appuyez sur la touche REPEAT pour visualiser les 5 dernières secondes de la bande.

#### **5 Shuttle**

En mode Lecture, Shuttle >> augmente progressivement la vitesse de cue d'une lecture X2 à une recherche sur image et une recherche rapide.

Shuttle << ralenti progressivement la vitesse de lecture de la bande puis passe en mode Ralenti Arrêt sur image, inverse le sens de la recherche sur image et de la recherche rapide.

### **Alignement**

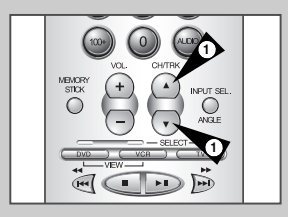

**54**

*L'alignement permet d'éliminer les lignes blanches s'affichant parfois lors de la lecture et générées par de légères différences entre les différents modules d'enregistrement. La touche ATR (Alignement automatique) aligne automatiquement les pistes enregistrées par rapport aux têtes de lecture afin de résoudre ce problème. L'alignement peut également se faire manuellement.*

**1 Alignement manuel** En mode Lecture, appuyer sur les touches TRK ▲ ou TRK ▼ pour faire disparaître les lignes blanches de l'image.

#### **Lecture Automatique**

*Si vous souhaitez que le magnétoscope lance automatiquement la lecture des cassettes, activez la fonction Lecture automatique. Si vous souhaitez que le magnétoscope rebobine automatiquement les cassettes à la fin de la bande, activez la fonction Rebobinage automatique.*

*REMARQUE: Seules les cassettes dont l'onglet Lecture seule n'est pas enclenché seront lues automatiquement.*

**1 Afficher le "MENU PRINCIPAL"** Appuyez sur la touche SETUP.

**<sup>2</sup> Sélectionner "VCR Setup"** À l'aide des touches de direction, déplacez le curseur de sélection vers "VCR Setup", puis appuyez sur la touche ENTER pour effectuer votre sélection.

**3 Sélectionner "Lecture automatique"**

Déplacer les flèches à "Lecture automatique" puis appuyez à droite pour choisir les options suivantes:

- On Le magnétoscope effectuera la lecture de la bande vidéo automatiquement lorsqu'elle sera insérée, si la languette de sécurité de la cassette a été enlevée.
- Off La lecture automatique est désactivée.

#### **4 Durée de la bande**

Appuyez sur la touche à gauche pour sélectionner la durée de la bande vidéo. Cette information est habituellement imprimée sur la boîte de la cassette. Le menu fait défiler: T120, T160 ou T180. Une fois le genre de cassette réglé, le magnétoscope peut afficher la durée restante sur la bande lorsque vous appuyez la touche DISPLAY.

**5 Répétition automatique**

Dans le menu VCR Setup, la fonction "Répétition automatique" règle le magnétoscope pour qu'il répète la bande continuellement (à moins que la fonction de contrôle de la bande soit activée-arrêt, avance rapide ou rebobinage).

### **Lecture S-VHS**

*Le DVD-magnétoscope vous permet de lire des cassette S-VHS haute qualité.*

**1 Insertion de la cassette S-VHS** Insérez une cassette S-VHS dans le magnétoscope.

**2 Lancer la lecture** Appuyez sur la touche Lecture/Pause de la télécommande pour lancer la lecture de la cassette S-VHS.

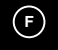

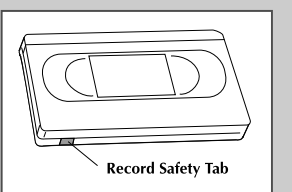

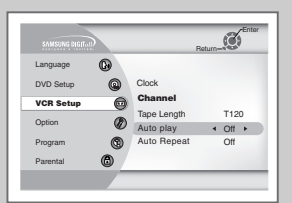

### **Système de recherche**

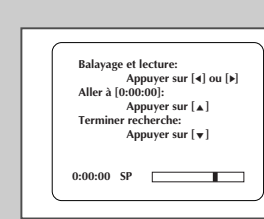

**F**

*Appuyez sur la touche SEARCH pour afficher ou supprimer le menu de recherche. Lorsqu'une émission est enregistrée, une marque d'index est donnée au début pour faciliter le repérage. Cependant, le système de recherche d'index VHS ne peut pas reconnaître des marques d'index produites par des magnétoscopes anciens. Si votre magnétoscope n'est pas capable de repérer les marques d'index, il se peut que la cassette a été enregistrée utilisant un magnétoscope sans un système de recherche d'index VHS. Si vous voulez ajouter une marque d'index au début de deux émissions consécutives, arrêtez le magnétoscope après la première émission. Ensuite amorcer l'enregistrement de la deuxième émission.La fonction de pause n'a aucun effet sur les marques d'index.*

#### **1 Balayage et lecture**

Utilisez la fonction de balayage et lecture lorsque vous ne savez pas exactement l'endroit où se trouve le segment sur la cassette.

- Appuyez sur la touche right pour une recherche vers l'avant ou left pour une recherche vers l'arrière.
- L'indication "Balayage et lecture" sera affichée à l'écran.
- Au repérage d'une marque d'index, le magnétoscope fait la lecture de la bande pendant cinq secondes.
- Appuyez sur la touche PLAY pour visionner ce programme .Si vous <sup>n</sup>'appuyez pas sur PLAY, le magnétoscope continue à repérer les marques d'index jusqu'à ce qu'il arrive à la fin de la cassette.

#### **2 Retour à 0:00:00 Arrêt**

Utilisez cette fonction lorsque vous voulez repérer la position 0:00:00 sur la cassette. Appuyez sur la touche CLEAR au point où vous voulez remettre le compteur à 0:00:00. À un moment ultérieur, si vous désirez repérer ce point sur la cassette, appuyez sur la touche up. Le magnétoscope fait la recherche vers l'avant ou vers l'arrière afin de repérer la position 0:00:00 du compteur et ensuite s'arrête à la position désirée.

#### **3 Recherche de la fin**

Utilisez cette fonction lorsque vous voulez chercher un segment vide sur la cassette pour enregistrer une émission. Pendant la lecture d'une cassette ou en mode d'arrêt, appuyez sur la touche down. Le magnétoscope fait la recherche vers l'avant ou vers l'arrière afin de repérer le segment vide sur la cassette et ensuite <sup>s</sup>'arrête automatiquement à cet endroit.Si le magnétoscope arrive à la fin d'une cassette sans avoir trouvé un segment vide, il éjecte la cassette.

#### **Enregistrement de Base**

*Pour enregistrer une émission télévisée en cours, insérez une cassette vierge et appuyez sur REC. Pour ajouter l'heure à intervalles de 30 minutes, appuyez plusieurs fois sur REC, voir page 48.*

*REMARQUE: Vérifiez que votre cassette dispose bien d'un onglet de protection contre l'enregistrement. Si l'onglet est manquant, vous pouvez recouvrir l'espace vide d'un morceau de papier adhésif. Avertissement: Ne recouvrez pas l'espace vide si vous ne souhaitez pas effacer la bande.*

#### *Avant de commencer…*

- *Allumez le DVD-magnétoscope*
- *Allumez le téléviseur*
- *Réglez le téléviseur sur la chaîne 3 ou 4 (en fonction de la position du commutateur situé à l'arrière du DVDmagnétoscope).*

#### **1 Insérer une cassette**

Insérez une cassette dans le magnétoscope. • Vérifiez que la bande est suffisamment longue pour enregistrer la totalité de l'émission.

Pour modifier la vitesse d'enregistrement, voir page 48.

#### **2 Sélectionner la chaîne à enregistrer**

Utilisez les touches 0–9 ou Haut/bas pour sélectionner une chaîne ou appuyez sur la touche TV VIEW pour sélectionner une ligne (1 ou 2) si l'enregistrement s'effectue à partir d'un dispositif externe, connecté sur l'entrée située sur le panneau frontal (pour la ligne 1) ou sur le panneau arrière (pour la ligne2).

#### **3 Démarrer l'enregistrement**

Appuyez sur la touche REC de la télécommande ou du panneau frontal

Pour plus d'informations sur les options disponibles en cours d'enregistrement, reportez-vous à la rubrique "Caractéristiques d'enregistrement spéciales" (page suivante).

➢ Il est impossible d'enregistrer un format DVD avec un magnétoscope.

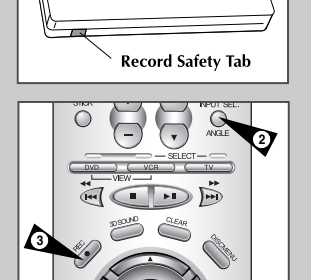

**F**

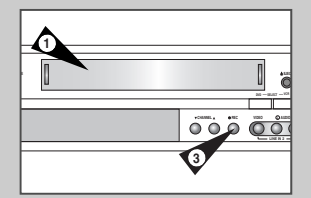

## **Caractéristiques d'Enregistrement Spéciales**

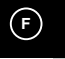

*Vous pouvez enregistrer et regarder simultanément une autre chaîne ou DVD, ou programmer des enregistrements à intervalles de 30 minutes.*

**1 Pause/reprendre l'enregistrement** Appuyer sur la touche Lecture/Pause. Appuyez de nouveau sur REC pour relancer l'enregistrement.

- **2 Interrompre l'enregistrement** Appuyer sur la touche STOP.
- **3 Regarder une autre chaîne** Appuyez sur la touche TV/VCR de la télécommande pour passer au syntoniseur du téléviseur puis sélectionnez une autre chaîne.
- **4 Regarder un DVD** Insérez un DVD dans l'appareil puis appuyez sur Lecture Le téléviseur passe automatiquement sur le canal du DVD.
- **5 Ajouter une durée d'enregistrement** Reportez-vous à la rubrique "Enregistrement en mémoire directe" (OTR) page suivante.

*L'enregistrement en mémoire directe (OTR) permet de programmer des enregistrements d'une durée minimale de 30 minutes et maximale.*

**Enregistrement en Mémoire Directe (OTR)**

**1 Démarrer l'enregistrement** Pour lancer l'enregistrement, suivez les instructions figurant à la page 46.

### **2 Activer l'OTR**

- En mode enregistrement, appuyez de nouveau sur la touche REC pour activer l'enregistrement en mémoire directe (OTR).
- OTR 0:30 s'affiche à l'écran et le DVD-magnétoscope enregistre pendant 30 minutes.
- **3 Ajouter une durée d'enregistrement** Appuyez de nouveau sur REC pour ajouter des enregistrements programmés d'une durée de 30 minutes, jusqu'à totaliser un maximum de 4 heures.
	- Le DVD-magnétoscope arrête automatiquement l'enregistrement lorsque la durée d'enregistrement déterminée est atteinte.

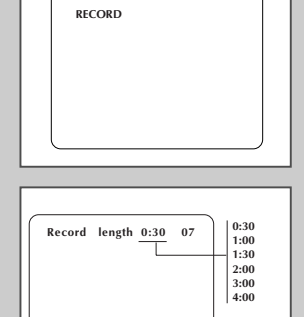

**SP**

### **Vitesse d'Enregistrement**

*Vous pouvez ralentir la vitesse d'enregistrement de SP à SLP afin de faire tenir six heures d'enregistrement sur une cassette de 120 minutes.*

**1 Démarrer l'enregistrement**

Suivez les instructions d'enregistrement de base figurant à la page 46.

### **2 Définir la vitesse d'enregistrement**

Appuyez sur le bouton SP/SLP de la télécommande pour appliquer l'une des options de vitesse d'enregistrement suivantes:

- SP Lecture normale ; offre la meilleure qualité.
- SLP Lecture extra longue ; offre un temps d'enregistrement maximal (3 x celle du SP).

REMARQUE: La vitesse sélectionnée apparaît sur l'affichage du panneau avant.

#### **Durée d'enregistrement maximale - SP vs. SLP**

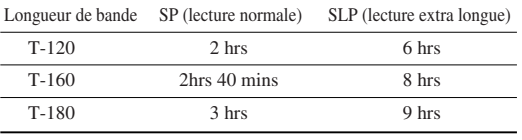

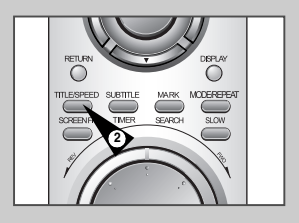

**59**

**F**

**MEMORY STICK**

h.

**2**

**DVD** 

### **Comment Programmer un Enregistrement**

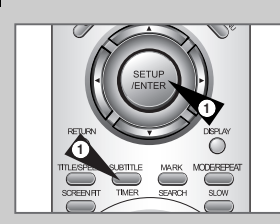

**F**

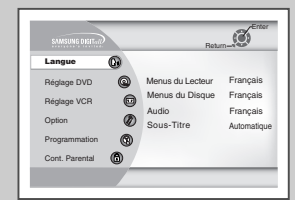

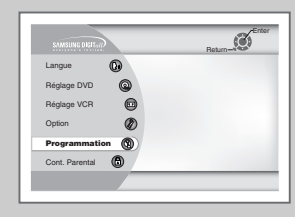

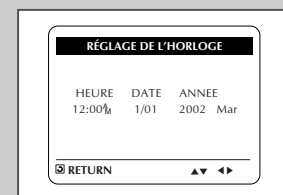

*Insérez une cassette, non protégée en enregistrement, dans le magnétoscope.*

*La fonction de programmation permet de programmer jusqu'à 16 enregistrements sur une durée maximale d'un an. Réglez le téléviseur sur la chaîne 3 ou 4 (dépend de la position du commutateur situé à l'arrière du DVD-magnétoscope).*

*Avant de commencer…*

- *• Allumez le DVD-magnétoscope • Allumez le téléviseur*
- **1 Affichage du "MENU PRINCIPAL"** Le DVD en mode d'arrêt, appuyez sur la touche SETUP ou TIMER.
- **2 Définir l'enregistrement programmé.** A l'aide des touches Haut/Bas et Gauche/Droite, déplacez les flèches à "Définir l'enregistrement programmé" puis appuyez sur ENTER pour valider.
- **3 Sélectionner le numéro de référence de l'enregistrement** Appuyez les touches à droite et haut/bas pour régler le canal. Appuyez sur les touches à droite pour aller au prochain réglage.
- **4 Réglage de l'heure/date/vitesse** Répétez l'étape 3 pour sélectionner l'heure de début, l'heure d'arrêt, la date et la vitesse de défilement de la bande. La date peut être réglée pour un enregistrement simple, quotidien ou hebdomadaire. Consultez la section Programmation quotidienne/hebdomadaire en bas.
- **5 Sauvegarde d'un enregistrement programmé** Appuyez sur la touche RETURN pour revenir au visionnement normal. Arrêtez le magnétoscope ou mettez-le hors tension. L'indicateur d'un enregistrement programmé s'affiche au panneau frontal du magnétoscope. Le magnétoscope se mettra automatiquement sous tension et commencera l'enregistrement à l'heure spécifiée. Pour arrêter un enregistrement programmé, appuyez sur la touche POWER ou la touche STOP sur le magnétoscope.
- **6 Sélection automatique de la vitesse de défilement de la bande** Si vous n'êtes pas certain si la cassette possède assez d'espace pour effectuer un enregistrement programmé dans le mode SP, choisissez le mode AUTO. L'enregistrement commence dans le mode SP cependant si la cassette n'a pas assez d'espace pur réussir l'enregistrement programmé, la vitesse de défilement change automatiquement de SP en SLP.
- **7 Programmation quotidienne/hebdomadaire**  Hebdomadaire (DIM-SAM) : Vous pouvez enregistrer des émissions sur la même chaîne à la même heure toutes les semaines.

Quotidienne (LUN-VEN) : Vous pouvez enregistrer des émissions sur la même chaîne à la même heure tous les jours du lundi au vendredi.

### **Connexions Composants Vidéo/S-vidéo (DVD)**

*Les DVD peuvent être visualisés UNIQUEMENT à travers une connexion S-Vidéo ou connexion composants. Le syntoniseur et le magnétoscope sont lus à partir des entrées de ligne ou FR. Pour activer la sélection vidéo secondaire, vous devez suivre les instructions "sortie vidéo alt." figurant page 68. Vous avez les choix ENTRE S-Video OU composant.* 

**1 Connexion de la sortie S-vidéo à la TV**

Raccordez le câble S-vidéo de la prise de SORTIE (OUT) S-vidéo du panneau arrière du DVD-magnétoscope à la prise d'entrée S-vidéo du téléviseur.

#### **2 Connexion de la sortie composant vidéo à la TV**

Raccordez le câble de composant vidéo de la prise de SORTIE (OUT) composant vidéo située sur le panneau arrière du DVDmagnétoscope à la prise d'entrée composant vidéo du téléviseur.

#### **3 Connexion sortie audio**

Raccordez les câbles audio/vidéo RCA des prises de SORTIE gauche/droite du panneau arrière du DVD-magnétoscope aux prises d'entrée audio gauche/droite du téléviseur.

• Vous devez impérativement utiliser ces prises de sortie pour raccorder le DVD-magnétoscope au téléviseur via les sorties S-vidéo ou composant vidéo.

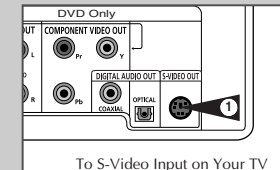

DVD Only **2**  $^{\circ}$ 

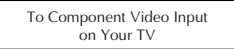

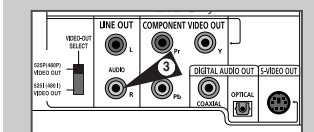

To Left/Right Audio Inputs on Your TV

**61**

## **Connexions Stéréo**

**F**

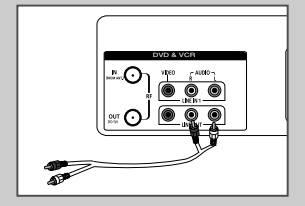

*Vous pouvez regarder des films et des émissions en stéréo en raccordant le DVD-magnétoscope à votre système stéréo ou à un téléviseur stéréo.*

- **1 Connexion du DVD-VCR à la stéréo** Raccordez les câbles RCA des prises de sortie audio gauche/droite du panneau arrière du DVD-magnétoscope aux prises d'entrée secondaires du système stéréo. Si vous utilisez un téléviseur stéréo, pensez à raccorder également la sortie vidéo.
- **2 Réglage de la stéréo en mode secondaire**  Réglez le récepteur stéréo ou le téléviseur sur "Aux" ou "Tape" (en fonction de votre système stéréo/téléviseur).

#### **3 Lecture**

Insérez un DVD ou une cassette vidéo Hi-Fi stéréo dans le système et réglez le volume du récepteur stéréo/téléviseur. Le son doit être diffusé via les hauts-parleurs.

• Si le son n'est toujours pas en stéréo, appuyez sur la touche AUDIO jusqu'à ce que "Stéréo" s'affiche sur l'écran.

### **Connexions du Moniteur**

*Les moniteurs offrent une meilleure qualité audio et vidéo que les téléviseurs ordinaires car ils reçoivent les signaux audio et vidéo directement à partir des entrées du DVD-magnétoscope.*

*REMARQUE: Un moniteur n'est pas un écran d'ordinateur.*

- **1 Connexion du magnétoscope à un moniteur** Raccordez les câbles RCA des prises de sortie audio/vidéo du panneau arrière du DVD-magnétoscope aux prises d'entrée audio/vidéo du moniteur.
- **2 Réglage de la TV en mode secondaire**  Réglez le moniteur sur "Aux", "Vidéo" ou "Ligne". Consultez le manuel de l'écran pour plus d'informations sur les réglages.
- **3 La connexion est terminée !** REMARQUE: Avec ce type de connexion, la touche TV/VCR est inopérante. Elle est toujours sur VCR (magnétoscope).

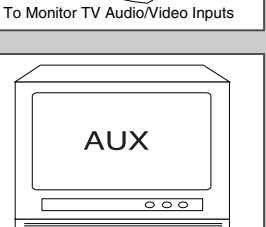

DVD & VCR

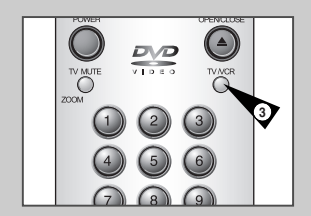

### **Connexions d'Autres Appareils Vidéo**

DVD & VCR  $\frac{1}{\sqrt{2}}$ Sorties audio/vidéo TV du dispositif externe

**F**

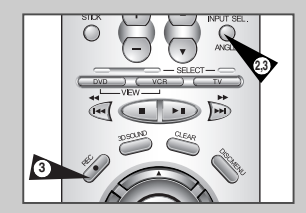

*De nombreux appareils audio/video peuvent être raccordés au DVD-magnétoscope:*

- *Un second magnétoscope*
- *Un lecteur de CD • Un lecteur DVD*
- *Un caméscope*
- *Un récepteur satellite*
- *Un appareil pour jeux vidéo*

*Ces dispositifs étant tous connectés de manière quasi identique, ils seront traités ensemble.*

- **1 Connexion du dispositif au DVD-magnétoscope** Raccordez les câbles RCA des prises de sortie audio/vidéo du dispositif externe aux entrées audio/vidéo situées sur les panneaux frontal et arrière du DVD-magnétoscope.
- **2 Lecture à partir du dispositif externe** Lancez la lecture sur le dispositif externe puis appuyez sur la touche INPUT SEL. jusqu'à l'affichage de la lecture sur l'écran TV.
- **3 Enregistrer à partir du dispositif externe** Lancez la lecture sur le dispositif externe. Appuyez sur la touche INPUT SEL. jusqu'à l'affichage de la lecture sur l'écran TV. Appuyez sur RECORD sur le magnétoscope.

#### **4 Programmer un enregistrement situé sur un dispositif externe**

Sélectionnez la ligne 1 ou 2 comme source d'enregistrement dans le menu de programmation des enregistrements. Les autres paramètres d'enregistrement programmés sont définis comme expliqués.

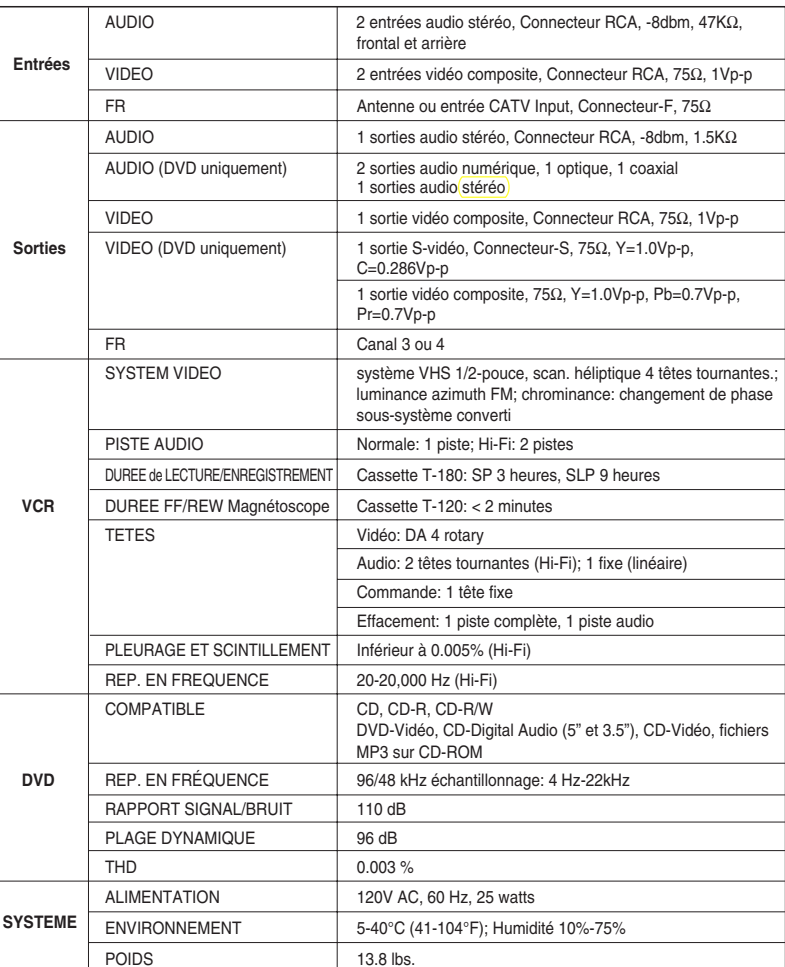

### **Spécifications Techniques**

**F**

## SAMSUNG **ELECTRONICS Garantie Limitée Samsung** Samsung Electronics Canada Inc. (SECA) garantit ce produit contre tout défaut de fabrication. SECA garantit aussi que si cet appareil ne fonctionne pas convenablement durant la période de garantie SECA se réservera le droit de réparer ou de remplacer l'appareil défectueux. Toutes les réparations sous garantie doivent être effectuées par un Centre de service autorisé SECA. Le nom et l'adresse du Centre de service le plus près de chez vous peut être obtenu en composant sans frais le 1-800-268-1620 ou en visitant notre site web au www.samsung.ca **Pièces** Main-d'oeuvre  $un(1)$  an un (1) an (au comptoir) Pour tous les modèles portatifs, le transport de l'appareil sera la responsabilité du client. Le reçu de vente original doit être conservé par le client car cela constitue sa seule preuve d'achat acceptée. Il doit le présenter au Centre de service agréé au moment où il fait la demande d'une réparation sous garantie. **Exclusions**

Cette garantie ne couvre pas les dommages causés par un accident, un incendie, une inondation, un cas de force majeure, un mauvais usage ou une tension incorrecte. La garantie ne couvre pas aussi une mauvaise installation, une mauvaise réparation, une réparation non autorisée et tout usage commercial ou dommages survenus durant le transport. Le fini extérieur et intérieur de même que les lampes ne sont pas couverts par cette garantie. Les ajustements par le client qui sont expliqués dans le guide de l'utilisateur ne sont pas couvertes en vertu de cette garantie. Cette garantie sera automatiquement annulée pour tout appareil qui aurait un numéro de série manquant ou modifié. Cette garantie est valable seulement sur les appareils achetés et utilisés au Canada.

## **SAMSUNG ELECTRONICS CANADA, INC.**

### **BUREAU CHEF**

SAMSUNG ELECTRONICS CANADA, INC. 7037 FINANCIAL DRIVE MISSISSAUGA, ONTARIO L5N 6R3 CANADA FABRIQUE EN CORÉE TEL: 1-905-542-3535 www.samsung.ca

### **SERVICE A LA CLIENTELE**

7037 Financial Drive Mississauga, Ontario L5N 6R3 Canada 1-800-SAMSUNG (1-800-726-7864)

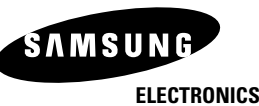